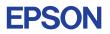

# CMOS 4-BIT SINGLE CHIP MICROCOMPUTER **E0C6008**

# **DEVELOPMENT TOOL MANUAL**

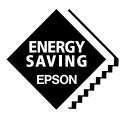

**SEIKO EPSON CORPORATION** 

#### NOTICE

No part of this material may be reproduced or duplicated in any form or by any means without the written permission of Seiko Epson. Seiko Epson reserves the right to make changes to this material without notice. Seiko Epson does not assume any liability of any kind arising out of any inaccuracies contained in this material or due to its application or use in any product or circuit and, further, there is no representation that this material is applicable to products requiring high level reliability, such as medical products. Moreover, no license to any intellectual property rights is granted by implication or otherwise, and there is no representation or warranty that anything made in accordance with this material will be free from any patent or copyright infringement of a third party. This material or portions thereof may contain technology or the subject relating to strategic products under the control of the Foreign Exchange and Foreign Trade Control Law of Japan and may require an export license from the Ministry of International Trade and Industry or other approval from another government agency.

MS-DOS and EDLIN are registered trademarks of Microsoft Corporation, U.S.A.

PC-DOS, PC/AT, PS/2, VGA, EGA and IBM are registered trademarks of International Business Machines Corporation, U.S.A. NEC PC-9801 Series and NEC are registered trademarks of NEC Corporation.

All other product names mentioned herein are trademarks and/or registered trademarks of their respective owners.

# E0C6008 Development Tool Manual

# PREFACE

This manual mainly explains the outline of the development support tool for the 4-bit Single Chip Microcomputer E0C6008.

Refer to the "E0C62 Family Development Tool Reference Manual" for the details (common to all models) of each development support tool. Manuals for hardware development tools are separate, so you should also refer to the below manuals.

| Development tools     | æ  | E0C62 Family Development Tool Reference Manual<br>EVA6008 Manual<br>ICE62R (ICE6200) Hardware Manual |
|-----------------------|----|----------------------------------------------------------------------------------------------------|
| Development procedure | æ  | E0C62 Family Technical Guide                                                                         |
| Device (E0C6008)      | æ  | E0C6008 Technical Manual                                                                             |
| Instructions          | ¢. | E0C6200/6200A Core CPU Manual                                                                        |

# **CONTENTS**

| 1 | COM   | POSITION OF DEVELOPMENT SUPPORT TOOL        | 1          |
|---|-------|---------------------------------------------|------------|
|   | 1.1   | Configuration of DEV6008 1                  |            |
|   | 1.2   | Developmental Environment                   |            |
|   | 1.3   | Development Flow                            |            |
|   | 1.4   | Production of Execution Disk                |            |
| 2 | CROS  | SS ASSEMBLER ASM6008                        | 4          |
|   | 2.1   | ASM6008 Outline                             | -          |
|   | 2.2   | E0C6008 Restrictions                        |            |
|   | 2.3   | ASM6008 Quick Reference                     |            |
| 3 | FUNC  | CTION OPTION GENERATOR FOG6008              | 7          |
|   | 3.1   | FOG6008 Outline                             |            |
|   | 3.2   | E0C6008 Option List                         |            |
|   | 3.3   | Option Specifications and Selection Message |            |
|   | 3.4   | FOG6008 Quick Reference                     |            |
|   | 3.5   | Sample File                                 |            |
| 4 | SEGN  | IENT OPTION GENERATOR SOG6008               | 24         |
| - | 4.1   | SOG6008 Outline                             | . — -<br>1 |
|   | 4.2   | Option List                                 |            |
|   | 4.3   | Segment Ports Output Specifications         |            |
|   | 4.4   | SOG6008 Quick Reference                     |            |
|   | 4.5   | Sample File                                 |            |
| 5 | ICE C | CONTROL SOFTWARE ICS6008                    | 30         |
| ÷ | 51    | ICS6008 Outline                             |            |
|   | 5.2   | ICS6008 Restrictions                        |            |
|   | 5.3   | ICS6008 Quick Reference                     |            |
|   | 2.2   |                                             |            |

| 6 MASK DATA CHECKER MDC6008         | 35 |
|-------------------------------------|----|
| 6.1 MDC6008 Outline                 |    |
| 6.2 MDC6008 Quick Reference         |    |
| APPENDIX A. E0C6008 INSTRUCTION SET | 38 |
| <b>B. TROUBLESHOOTING</b>           | 42 |

# 1 COMPOSITION OF DEVELOPMENT SUPPORT TOOL

Here we will explain the composition of the software for the development support tools, developmental envilonment and how to generate the execution disk.

# 1.1 Configuration of DEV6008

The below software are included in the product of the E0C6008 development support tool DEV6008.

- 1. Cross Assembler ASM6008 ..... Cross assembler for program preparation
- 2. Function Option Generator FOG6008 ..... Function option data preparation program
- 3. Segment Option Generator SOG6008 ...... Segment option data preparation program
- 4. ICE Control Software ICS6008 ..... ICE control program
- 5. Mask Data Checker MDC6008 ...... Mask data preparation program

# 1.2 Developmental Environment

The software product of the development support tool DEV6008 operates on the following host systems:

- IBM PC/AT (at least PC-DOS Ver. 2.0)
- NEC PC-9801 Series (at least MS-DOS Ver. 3.1)

When developing the E0C6008, the above-mentioned host computer, editor, P-ROM writer, printer, etc. must be prepared by the user in addition to the development tool which is normally supported by Seiko Epson.

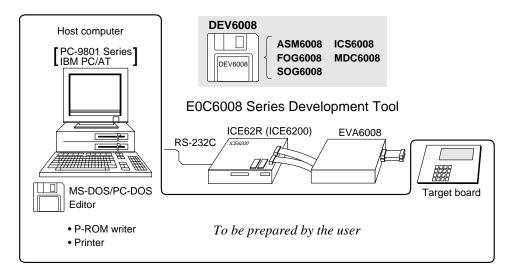

Fig. 1.2.1 System configuration

Note The DEV6008 system requires a host computer with a RAM capacity of about 140K bytes. Since the ICE62R (ICE6200) is connected to the host computer with a RS-232C serial interface, adapter board for asynchronous communication will be required depending on the host computer used.

# 1.3 Development Flow

Determination of Determination of software specifications hardware specification: \*2 \*1. \*5 \*3, \*4 Flow chart generation Function option list Segment option list Creation of and coding generation generation target board Function option list W. Seament Function Coding option sheet Source file generation Source file generation by using editor by using editor C008XXX Program C008XXX Segment option DAT source file source file \*3, \*4 \*3, \*4 \*3. \*4 Cross Assembler Function Option Generato Segment Option Generator ASM6008 execution FOG6008 execution SOG6008 execution C008XXX .PRN Assembly list C008XXXL Object file C008XXXF .DOC C008XXXS .DOC LHEX C008XXXH Function option Segment option .HEX document file document file Function Segment C008XXXF C008XXXS option HEX file option HEX file HEX HEX Function Seament option ROM option ROM (one) (one) ICE62R (ICE6200) EVA6008 Target board \*3 \*4 Debugging with ICE Control Software ICS6008 \*3. \*6 \*5 Debugging completion \*3, \*4 Mask Data Checker MDC6008 execution File for C6008XXX submission PAn Fig. 1.3.1 DEV6008 development flow Л SEIKO EPSON

Figure 1.3.1 shows the development flow through the DEV6008.

## **Concerning file names**

All the input-output file name for the each development support tool commonly use "C008XXX". In principle each file should be produced in this manner. Seiko Epson will designate the "XXX" for each customer.

#### Reference Manual

- \*1 E0C6008 Technical Hardware Manual
- \*2 E0C6200/6200A Core CPU Manual
- \*3 E0C62 Family Development Tool Reference Manual
- \*4 E0C6008 Development Tool Manual (this manual)
- \*5 EVA6008 Manual
- \*6 ICE62R (ICE6200) Hardware Manual

# 1.4 Production of Execution Disk

Execution files for each software development support tool and batch and parameter files for the ICE62R (ICE6200) are recorded in the DEV6008 floppy disk.

The content of the files contained in the DEV6008 floppy disk are shown below.

| PC-DOS version | MS-DOS version | Contents                                 |
|----------------|----------------|------------------------------------------|
| ASM6008.EXE    | ASM6008.EXE    | Cross Assembler execution file           |
| FOG6008.EXE    | FOG6008.EXE    | Function Option Generator execution file |
| ICS6008.BAT    | ICS6008.BAT    | ICE Control Software batch file          |
| ICS6008W.EXE   | ICS6008J.EXE   | ICE Control Software execution file      |
| ICS6008P.PAR   | ICS6008P.PAR   | ICE Control Software parameter file      |
| MDC6008.EXE    | MDC6008.EXE    | Mask Data Checker execution file         |
| SOG6008.EXE    | SOG6008.EXE    | Segment Option Generator execution file  |
|                |                | Mask Data Checker execution file         |

First copy the entire content of this disk using commands such as DISKCOPY then make the execution disk. Carefully conserve the original floppy disk for storage purposes.
 When copying into a hard disk, make a sub-directory with an appropriate name (DEV6008, etc.) then copy the content of the floppy disk into that subdirectory using the COPY command.

 Next make a CONFIG.SYS file using Editor or the like.
 When a CONFIG.SYS has previously been made using a hard disk system, check the setting of the FILES within it. (If there is none add it.) Set the number of files to be described in CONFIG.SYS at 10 or more, so that the Mask Data Checker MDC6008 will handle many files.

Note The driver for the RS-232C must be included in CONFIG.SYS by the host computer.

In "ICS6008.BAT" the batch process is indicated such that the ICS6008J(W).EXE is executed after the execution of the command for the setting of the RS-232C communication parameters. <u>The SPEED (MS-DOS) or MODE (PC-DOS)</u> command is used for setting the RS-232C, so you should copy these commands into the disk to be executed or specify a disk or directory with the command using the PATH command.

## Example:

*Copying into a floppy disk* Insert the original disk into the A drive and the formatted disk to be copied into B drive, then execute the DISKCOPY command.

A>DISKCOPY A: B: J

*Copying into a hard disk (C drive)* Make a subdirectory (DEV6008), then insert the original disk into the A drive and execute the COPY command.

C/>MD DEV6008

C\>CD DEV6008 1

C\DEV6008\>COPY A:\*.\* J

Example:

Setting of FILES (CONFIG.SYS) C\>TYPE CONFIG.SYS

FILES=20

*RS-232C Setting (PC-DOS version)* MODE COM1: 9600, n, 8, 1, p

RS-232C Setting (MS-DOS version) SPEED R0 9600 B8 PN S1

# 2 CROSS ASSEMBLER ASM6008

# 2.1 ASM6008 Outline

The ASM6008 cross assembler is an assembler program for generating the machine code used by the E0C6008 4bit, single-chip microcomputers. The Cross Assembler ASM6008 will assemble the program source files which have been input by the user's editor and will generate an object file in Intel-Hex format and assembly list file. In this assembler, program modularization has been made possible through macro definition functions and programming independent of the ROM page structure has been made possible through the auto page set function. In addition, consideration has also been given to precise error checks for program capacity (ROM capacity) overflows, undefined codes and the like, and for debugging of such things as label tables for assembly list files and cross reference table supplements.

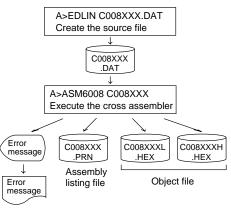

Fig. 2.1.1 ASM6008 execution flow

The format of the source file and its operating method are same as for the E0C62 Family. Refer to the "E0C62 Family Development Tool Reference Manual" for details.

# 2.2 E0C6008 Restrictions

Note the following when generating a program by the E0C6008:

| ■ <b>ROM area</b>           | <i>Memory configuration:</i>                                                                                                    |                     |                                                                                                    |                                                       |
|-----------------------------|----------------------------------------------------------------------------------------------------|---------------------|----------------------------------------------------------------------------------------------------|-------------------------------------------------------|
| The capacity of the E0C6008 | Bank: Only bank 0, Page: 16 pages (0 to 0FH), each 256 steps                                                                                                    |                     |                                                                                                    |                                                       |
|                             | ROM is 4k steps (0000H to<br>0FFFH).<br>Therefore, the specification<br>range of the memory setting<br>pseudo-instructions and PSET<br>instruction is restricted. | ORG<br>PAGE<br>BANK | specification range:<br>pseudo-instruction:<br>pseudo-instruction:<br>pseudo-instruction:<br>instruction: | 0000H to 0FFFH<br>00H to 0FH<br>Only 0H<br>00H to 0FH |

## RAM area

The capacity of the E0C6008 RAM is 832 words (000H to 3FFH, 4 bits/word). However, note the following points when programming.

- (1) When 040H–06FH has been specified as the segment data memory through the mask option, 240H– 2CFH and 2D1H–2DFH become unused areas. Memory access is invalid when this unused area is specified.
- (2) When 240H–26FH has been specified as the segment data memory through the mask option, 270H– 2CFH and 2D1H–2DFH become unused areas. Memory access is invalid when this unused area is specified.
- (3) Since RAM is set for up to 4 pages, only the subordinate 2 bits of the page section of the index register which specifies address are effective. (The 2 superordinate bits are ignored.)
- Example:LDA,04HLDXP,ALDX,9FH49FH is loaded into the IX register, but an unused area has been specified so that the memory accessible with the IX register (MX) is invalid.

#### Undefined codes

The SLP instruction has not been defined in the E0C6008 instruction sets.

# 2.3 ASM6008 Quick Reference

#### indicates a blank. Starting command and input/output files *□ indicates the Return key.* ASM6008.EXE **Execution file:** A parameter enclosed by [] can be omitted. ASM6008\_ [drive-name:] source-file-name [.shp]\_ [-N] -Starting command: **Option:** Specifies the file I/O drives. .shp Specifies the drive from which the source file is to be input. (A–P, @) s h Specifies the drive to which the object file is to be output. (A-P, @, Z) Specifies the drive to which the assembly listing file is to be output. (A–P, @, Z) р @: Current drive, Z: File is not generated -N The code (FFH) in the undefined area of program memory is not created. Input file: C008XXX.DAT (Source file) **Output file:** C008XXXL.HEX (Object file, low-order) C008XXXH.HEX (Object file, high-order) C008XXX.PRN (Assembly listing file)

### Display example

| *                                                                                                    | ** E0C6008 CROS                                                                                                    | S ASSEMBLE                                       | ER Ver                                                                                                    | 1.00 ***                                               |                                                                                                    |
|----------------------------------------------------------------------------------------------------|----------------------------------------------------------------------------------------------------|--------------------------------------------------|----------------------------------------------------------------------------------------------------|--------------------------------------------------------|----------------------------------------------------------------------------------------------------|
| EEEEEEEEE<br>EEE<br>EEE<br>EEEEEEEEEE<br>EEE<br>EEE<br>E                                                                                         | PPPPPPPP           PPPPPPPP           PPP           PPP           PPP           PPPPPPPPP           PPP           PPP <td>SSS SSS<br/>SSS<br/>SSSSSS<br/>SSSSS<br/>SSSS<br/>SSS</td> <td>SSS         000           SSS         000           000         000           000         000           SS         000           SS         000           SS         000           SS         000           SS         000           SS         000           SS         000           SSS         000           SSS         000</td> <td>00000<br/>000<br/>000<br/>000<br/>000<br/>000<br/>000<br/>000</td> <td>NNN NNN<br/>NNNN NNN<br/>NNNNN NNN<br/>NNN NNN NNN<br/>NNN NNNN<br/>NNN NNNNN<br/>NNN NNNNN<br/>NNN NNNN<br/>NNN NNN</td> | SSS SSS<br>SSS<br>SSSSSS<br>SSSSS<br>SSSS<br>SSS | SSS         000           SSS         000           000         000           000         000           SS         000           SS         000           SS         000           SS         000           SS         000           SS         000           SS         000           SSS         000           SSS         000 | 00000<br>000<br>000<br>000<br>000<br>000<br>000<br>000 | NNN NNN<br>NNNN NNN<br>NNNNN NNN<br>NNN NNN NNN<br>NNN NNNN<br>NNN NNNNN<br>NNN NNNNN<br>NNN NNNN<br>NNN NNN |
| (C) COPYRIGHT 1989 SEIKO EPSON CORP.<br>SOURCE FILE NAME IS " CO08XXX.DAT "                                                                      |                                                                                                    |                                                  |                                                                                                    |                                                        |                                                                                                    |
| THIS SOFTWARE MAKES NEXT FILES.<br>COO8XXXH.HEX HIGH BYTE OBJECT FILE.<br>COO8XXXL.HEX LOW BYTE OBJECT FILE.<br>COO8XXX .PRN ASSEMBLY LIST FILE. |                                                                                                    |                                                  |                                                                                                    |                                                        |                                                                                                    |
| DO YOU NEED                                                                                                    | AUTO PAGE SET?                                                                                                    | (Y/N) Y                                          |                                                                                                    |                                                        | (1)                                                                                                    |
| DO YOU NEED                                                                                                    | CROSS REFERENC                                                                                                    | E TABLE? (                                       | (Y/N) Y                                                                                                    |                                                        | (2)                                                                                                    |

When ASM6008 is started, the start-up message is displayed.

At (1), select whether or not the auto-pageset function will be used.

Use ......Y Not use ......N If the assembly listing file output is specified, message (2) is displayed. At this stage, cross-reference table generation may be selected.

Generating ......Y Not generating ...... N When the above operation is completed, ASM6008 assembles the source file. To suspend execution, press the "CTRL" and "C" keys together at stage (1) or (2).

## Operators

| Arithmetic | operators                                  | Logical ope | erators                                   |
|------------|--------------------------------------------|-------------|-------------------------------------------|
| +a         | Monadic positive                           | a_AND_b     | Logical product                           |
| -a         | Monadic negative                           | a_OR_b      | Logical sum                               |
| a+b        | Addition                                   | a_XOR_b     | Exclusive logical sum                     |
| a-b        | Subtraction                                | NOT_a       | Logical negation                          |
| a*b        | Multiplication                             | Relational  | operators                                 |
| a/b        | Division                                   | a_EQ_b      | True when a is equal to b                 |
| a_MOD_b    | Remainder of a/b                           | a_NE_b      | True when a is not equal to b             |
| a_SHL_b    | Shifts a b bits to the left                | a_LT_b      | True when a is less than b                |
| a_SHR_b    | Shifts a b bits to the right               | a_LE_b      | True when a is less than or equal to b    |
| HIGH_a     | Separates the high-order eight bits from a | a_GT_b      | True when a is greater than b             |
| LOW_a      | Separates the low-order eight bits from a  | a_GE_b      | True when a is greater than or equal to b |

## Pseudo-instructions

| Pseudo- | instruction   | Meaning                                                         |                | Example of       | Use                |
|---------|---------------|-----------------------------------------------------------------|----------------|------------------|--------------------|
| EQU     | (Equation)    | To allocate data to label                                       | ABC            | EQU              | 9                  |
|         |               |                                                                 | BCD            | EQU              | ABC+1              |
| SET     | (Set)         | To allocate data to label                                       | ABC            | SET              | 0001H              |
|         |               | (data can be changed)                                           | ABC            | SET              | 0002н              |
| DW      | (Define Word) | To define ROM data                                              | ABC            | DW               | 'AB'               |
|         |               |                                                                 | BCD            | DW               | OFFBH              |
| ORG     | (Origin)      | To define location counter                                      |                | ORG              | 100H               |
|         |               |                                                                 |                | ORG              | 256                |
| PAGE    | (Page)        | To define boundary of page                                      |                | PAGE             | 1H                 |
|         |               |                                                                 |                | PAGE             | 3                  |
| SECTION | (Section)     | To define boundary of section                                   |                | SECTION          |                    |
| END     | (End)         | To terminate assembly                                           |                | END              |                    |
| MACRO   | (Macro)       | To define macro                                                 | CHECK<br>LOCAL | MACRO<br>LOOP    | DATA               |
| LOCAL   | (Local)       | To make local specification of label<br>during macro definition | LOOP           | CP<br>JP<br>ENDM | MX,DATA<br>NZ,LOOP |
| ENDM    | (End Macro)   | To end macro definition                                         |                | CHECK            | 1                  |

## Error messages

|      | Error message               | Explanation                                                               |
|------|-----------------------------|---------------------------------------------------------------------------|
| S    | (Syntax Error)              | An unrecoverable syntax error was encountered.                            |
| U    | (Undefined Error)           | The label or symbol of the operand has not been defined.                  |
| М    | (Missing Label)             | The label field has been omitted.                                         |
| 0    | (Operand Error)             | A syntax error was encountered in the operand, or the operand could       |
|      |                             | not be evaluated.                                                         |
| Р    | (Phase Error)               | The same label or symbol was defined more than once.                      |
| R    | (Range Error)               | • The location counter value exceeded the upper limit of the program      |
|      |                             | memory, or a location exceeding the upper limit was specified.            |
|      |                             | • A value greater than that which the number of significant digits of the |
|      |                             | operand will accommodate was specified.                                   |
| !    | (Warning)                   | • Memory areas overlapped because of a "PAGE" or "ORG" pseudo-            |
|      |                             | instruction or both.                                                      |
| FILE | NAME ERROR                  | The source file name was longer than 8 characters.                        |
| FILE | NOT PRESENT                 | The specified source file was not found.                                  |
| DIRE | ECTORY FULL                 | No space was left in the directory of the specified disk.                 |
| FAT/ | AL DISK WRITE ERROR         | The file could not be written to the disk.                                |
| LABI | EL TABLE OVERFLOW           | The number of defined labels and symbols exceeded the label table         |
|      |                             | capacity (4000).                                                          |
| CRO  | SS REFERENCE TABLE OVERFLOW | The label/symbol reference count exceeded the cross-reference table       |
|      |                             | capacity (only when the cross-reference table is generated).              |

# **3** FUNCTION OPTION GENERATOR FOG6008

# 3.1 FOG6008 Outline

With the 4-bit single-chip E0C6008 microcomputers, the customer may select 19 hardware options. By modifying the mask patterns of the E0C6008 according to the selected options, the system can be customized to meet the specifications of the target system.

The Function Option Generator FOG6008 is a software tool for generating data files used to generate mask patterns. It enables the customer to interactively select and specify pertinent items for each hardware option. From the data file created with FOG6008, the E0C6008 mask pattern is automatically generated by a general purpose computer. The HEX file for the evaluation board (EVA6008) hardware option ROM is simultaneously generated with the data file.

The operating method is same as for the E0C62 Family. Refer to the "E0C62 Family Development Tool Reference Manual" for details.

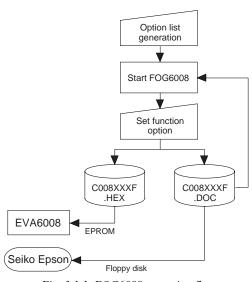

Fig. 3.1.1 FOG6008 execution flow

Note: When creating option files, please make a function option file (C008xxxF.DOC) before making a segment option file (C008xxxS.DOC).

# 3.2 E0C6008 Option List

Multiple specifications are available in each option item as indicated in the Option List. Using "3.3 Option Specifications and Selection Message" as reference, select the specifications that meet the target system. Be sure to record the specifications for unused ports too, according to the instructions provided.

#### 1. DEVICE TYPE • DEVICE TYPE ..... 1. E0C6008 (Normal Type) 2. E0C60L08 (Low Power Type) (Twin Clock Type) □ 3. E0C60A08 • CLOCK TYPE (for EVA) ..... 1. 32 kHz 2. 38 kHz 2. OSC3 SYSTEM CLOCK (only for E0C60A08) $\Box$ 1. CR □ 2. Ceramic 3. MULTIPLE KEY ENTRY RESET • COMBINATION ..... 🗆 1. Not Use □ 2. Use K00, K01 □ 3. Use K00, K01, K02 □ 4. Use K00, K01, K02, K03 • TIME AUTHORIZE ..... 1. Use 2. Not Use 4. WATCHDOG TIMER □ 1. Use 2. Not Use 5. INPUT INTERRUPT NOISE REJECTOR • K00–K03..... □ 1. Use $\square$ 2. Not Use • K10 ..... 🗆 1. Use 2. Not Use • K20–K23..... 🗆 1. Use □ 2. Not Use

## 6. INPUT PORT PULL DOWN RESISTOR

|     | <ul> <li>K00</li> <li>K01</li> <li>K02</li> <li>K03</li> <li>K10</li> <li>K20</li> <li>K21</li> <li>K22</li> <li>K23</li> </ul> | □ 1<br>□ 1<br>□ 1<br>□ 1<br>□ 1<br>□ 1<br>□ 1 | . With Resistor<br>. With Resistor<br>. With Resistor<br>. With Resistor<br>. With Resistor<br>. With Resistor<br>. With Resistor | <ul> <li>2. Gate Direct</li> <li>2. Gate Direct</li> <li>2. Gate Direct</li> <li>2. Gate Direct</li> <li>2. Gate Direct</li> <li>2. Gate Direct</li> <li>2. Gate Direct</li> <li>2. Gate Direct</li> <li>2. Gate Direct</li> <li>2. Gate Direct</li> </ul> |
|-----|----------------------------------------------------------------------------------------------------|-----------------------------------------------|----------------------------------------------------------------------------------------------------|----------------------------------------------------------------------------------------------------|
| 7.  | OUTPUT PORT SPECIFICATION                                                                                                    |                                               |                                                                                                    |                                                                                                    |
|     | • R00                                                                                                    |                                               |                                                                                                    | □ 2. Pch-OpenDrain                                                                                                    |
|     | • R01                                                                                                    |                                               |                                                                                                    | $\Box$ 2. Pch-OpenDrain                                                                                                    |
|     | • R02<br>• R03                                                                                                    |                                               |                                                                                                    | □ 2. Pch-OpenDrain<br>□ 2. Pch-OpenDrain                                                                                                    |
|     |                                                                                                    |                                               | . complementary                                                                                                    |                                                                                                    |
| 8.  | R10 SPECIFICATION                                                                                                    |                                               |                                                                                                    |                                                                                                    |
|     | <ul><li>OUTPUT SPECIFICATION</li><li>OUTPUT TYPE</li></ul>                                                                      |                                               |                                                                                                    | □ 2. Pch-OpenDrain<br>□ 2. Buzzer Output                                                                                                    |
|     | • 001F01 11FE                                                                                                    |                                               | . DC Output                                                                                                    | □ 2. Buzzer Output                                                                                                    |
| 9.  | R11 SPECIFICATION                                                                                                    |                                               |                                                                                                    |                                                                                                    |
|     | OUTPUT SPECIFICATION                                                                                                    |                                               |                                                                                                    | $\Box$ 2. Pch-OpenDrain                                                                                                    |
|     | • OUTPUT TYPE                                                                                                    |                                               | . DC Output                                                                                                    | $\Box$ 2. SIO Flag                                                                                                    |
| 10. | R12 SPECIFICATION                                                                                                    |                                               |                                                                                                    |                                                                                                    |
|     | OUTPUT SPECIFICATION                                                                                                    |                                               |                                                                                                    | □ 2. Pch-OpenDrain                                                                                                    |
|     | • OUTPUT TYPE                                                                                                    |                                               |                                                                                                    |                                                                                                    |
|     |                                                                                                    |                                               | . FOUT 32768 or 3840<br>. FOUT 16384 or 1920                                                                                      |                                                                                                    |
|     |                                                                                                    |                                               | . FOUT 10304 01 1920                                                                                                    |                                                                                                    |
|     |                                                                                                    |                                               | . FOUT 4096 or 480                                                                                                    |                                                                                                    |
|     |                                                                                                    |                                               | . FOUT 2048 or 240                                                                                                    |                                                                                                    |
|     |                                                                                                    |                                               | . FOUT 1024 or 120                                                                                                    |                                                                                                    |
|     |                                                                                                    |                                               | . FOUT 512 or 60                                                                                                    |                                                                                                    |
|     |                                                                                                    | □9                                            | . FOUT 256 or 30                                                                                                    | 00 [Hz]                                                                                                    |
| 11. | R13 SPECIFICATION                                                                                                    |                                               |                                                                                                    |                                                                                                    |
|     | OUTPUT SPECIFICATION                                                                                                    |                                               |                                                                                                    | □ 2. Pch-OpenDrain                                                                                                    |
|     | OUTPUT TYPE                                                                                                    |                                               | . DC Output<br>. Buzzer Inverted Outpu                                                                                            | ut (P12 Control)                                                                                                    |
|     |                                                                                                    |                                               | . Buzzer Inverted Outpu                                                                                                    |                                                                                                    |
|     |                                                                                                    |                                               |                                                                                                    |                                                                                                    |
| 12. | I/O PORT SPECIFICATION                                                                                                    |                                               | Complementary                                                                                                    | 2 Roh OmonDurain                                                                                                    |
|     | • P00<br>• P01                                                                                                    |                                               |                                                                                                    | □ 2. Pch-OpenDrain<br>□ 2. Pch-OpenDrain                                                                                                    |
|     | • P02                                                                                                    |                                               |                                                                                                    | $\Box$ 2. Pch-OpenDrain                                                                                                    |
|     | • P03                                                                                                    |                                               |                                                                                                    | □ 2. Pch-OpenDrain                                                                                                    |
|     | • P10                                                                                                    |                                               |                                                                                                    | □ 2. Pch-OpenDrain                                                                                                    |
|     | • P11                                                                                                    |                                               | . Complementary                                                                                                    | □ 2. Pch-OpenDrain                                                                                                    |
|     | • P12                                                                                                    |                                               | . Complementary                                                                                                    | $\Box$ 2. Pch-OpenDrain                                                                                                    |
|     | • P13                                                                                                    |                                               | . Complementary                                                                                                    | □ 2. Pch-OpenDrain                                                                                                    |
| 13. | SIN PULL DOWN RESISTOR                                                                                                    |                                               |                                                                                                    |                                                                                                    |
|     |                                                                                                    | $\Box 1$                                      | . With Resistor                                                                                                    | $\Box$ 2. Gate Direct                                                                                                    |
| 14. | SOUT SPECIFICATION                                                                                                    |                                               |                                                                                                    |                                                                                                    |
|     |                                                                                                    | □ 1                                           | . Complementary                                                                                                    | □ 2. Pch-OpenDrain                                                                                                    |

## **15. SCLK SPECIFICATION**

- PULL DOWN RESISTOR .....  $\Box$  1. With Resistor
- OUTPUT SPECIFICATION .....  $\Box$  1. Complementary
- LOGIC ...... 1. Positive

### 16. SIO DATA PERMUTATION

□ 1. MSB First

🗆 2. LSB First

□ 2. Negative

□ 2. Gate Direct

□ 2. Pch-OpenDrain

### **17. EVENT COUNTER NOISE REJECTOR**

□ 1. 2048 or 2400 [Hz]

□ 2. 256 or 300 [Hz]

# 18. LCD SPECIFICATION

| BIAS SELECTION   |                                              |
|------------------|----------------------------------------------|
| E0C6008          | 🗆 1. 1/3 Bias, Regulator Used, LCD 3 V       |
|                  | □ 2. 1/3 Bias, Regulator Not Used, LCD 3 V   |
|                  | □ 3. 1/2 Bias, Regulator Not Used, LCD 3 V   |
|                  | □ 4. 1/3 Bias, Regulator Not Used, LCD 4.5 V |
| E0C60L08         | □ 1. 1/3 Bias, Regulator Used, LCD 3 V       |
|                  | □ 2. 1/2 Bias, Regulator Not Used, LCD 3 V   |
|                  | □ 3. 1/3 Bias, Regulator Not Used, LCD 4.5 V |
| E0C60A08         | □ 1. 1/3 Bias, Regulator Used, LCD 3 V       |
|                  | □ 2. 1/3 Bias, Regulator Not Used, LCD 3 V   |
|                  | □ 3. 1/2 Bias, Regulator Not Used, LCD 3 V   |
|                  | □ 4. 1/3 Bias, Regulator Not Used, LCD 4.5 V |
| • DUTY SELECTION | $\Box$ 1 1/4 Duty                            |
|                  | $\Box$ 2. 1/3 Duty                           |
|                  | $\Box$ 3. 1/2 Duty                           |
|                  | = 0. 1/ <b>=</b> D aty                       |

## **19. SEGMENT MEMORY ADDRESS**

□ 1. 0 Page (040–06F) □ 2. 2 Page (240–26F)

# 3.3 Option Specifications and Selection Message

Screen that can be selected as function options set on the E0C6008 are shown below, and their specifications are also described.

# 1 Device type

| *** OPTION NO.1 ***<br>DEVICE TYPE |                                          |
|------------------------------------|------------------------------------------|
| DEVICE TYPE                        | 1. E0C6008<br>2. E0C60108<br>3. E0C60A08 |
| PLEASE SELECT NO.(1)               | ? 3.                                     |
| DEVICE TYPE                        | 3. E0C60A08 SELECTED                     |

# Crystal selection for EVA6008

| CL(    | OCK TYPE<br>CLOCK TYPE |     |                |          |
|--------|------------------------|-----|----------------|----------|
|        |                        |     | 32KHZ<br>38KHZ |          |
| PLEASE | SELECT NO.(1)          | ? 1 | ł              |          |
|        | CLOCK TYPE             | 1.  | 32KHZ          | SELECTED |

# 2 OSC3 system clock

| *** OPTION NO.2 ***              |
|----------------------------------|
| OSC3 SYSTEM CLOCK                |
| OSC3 SYSTEM CLOCK                |
| 1. CR                            |
| 2. CERAMIC                       |
|                                  |
| PLEASE SELECT NO.(1) ? 1.        |
|                                  |
| OSC3 SYSTEM CLOCK 1. CR SELECTED |

\* The above selection is only possible with 60A08.

# 3 Multiple key entry reset

```
*** OPTION NO.3 ***
--- MULTIPLE KEY ENTRY RESET ---
      COMBINATION
                      1. NOT USE
                      2. USE K00,K01
                      3. USE K00,K01,K02
                      4. USE K00,K01,K02,K03
PLEASE SELECT NO.(1) ? 2.
      TIME AUTHORIZE
                      1. USE
                      2. NOT USE
PLEASE SELECT NO.(1) ? 1.
      COMBINATION
                      2. USE K00,K01 SELECTED
      AUTHORIZE
                      1. USE SELECTED
```

Select the chip specification. E0C6008, E0C60L08 and E0C60A08 denote 3 V power source voltage specification, LOW POWER specification for 1.5 V power source voltage, and TWIN CLOCK specification, respectively. When E0C6008 or E0C60L08 is selected, OSC3 oscillation circuit is fixed at CR oscillation. However, it can not be used.

Select the OSC1 clock frequency (crystal) for the EVA6008. Either 32.768 kHz or 38.4 kHz can be selected.

Select an oscillator type for the OSC3 oscillation circuit.

To minimize external components, CR oscillation circuit would be suitable; to obtain a stable oscillation frequency, ceramic oscillation circuit would be suitable. When CR oscillation circuit is selected, only a resistor is needed as a external component since a capacitor is built-in. On the other hand, when ceramic oscillation circuit is selected, a ceramic oscillator, a gate capacitor and a drain capacitor are needed as external components. When ceramic oscillation circuit is selected, the oscillation frequency is fixed at 500 kHz; when CR oscillation circuit is selected, it may be adjusted to a certain extent depending on the external resistor.

The reset function when K00 through K03 are entered and the time authorize circuit are configured.

When "NOT USE" is set for the combination, the reset function is not activated even if K00 through K03 are entered. When "USE K00, K01" is set, the system is reset immediately the K00 and K01 inputs go high at the same time. Similarly, the system is reset as soon as the K00 through K02 inputs or the K00 through K03 inputs go high. When "USE" is set for the time authorize circuit, a simultaneous high input time is authorized. The system is reset when a signal is input for more than 1 to 3 sec.

#### **3 FUNCTION OPTION GENERATOR FOG6008**

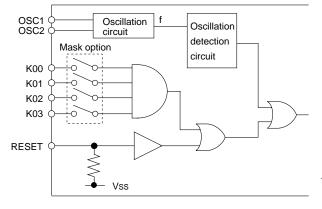

If the time authorize circuit is not used, the system is reset when a high signal is input for more than 6 msec.

\* If "NOT USE" is set for the combination, the time authorize selection is required.

The system reset circuit is shown in Figure 3.3.1.

Fig. 3.3.1 System reset circuit

# 4 Watchdog timer

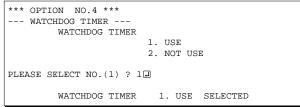

Select whether the watchdog timer built-in to detect CPU runaways will be used or not. When the watchdog timer is not reset by the program within 3 to 4 second cycles, the CPU is initially reset.

## 5 Input interrupt noise rejector

| *** OPTION NO.5 ***<br>I/P INTERRUPUT NOISE REJECTOR<br>K00-K03<br>1. USE<br>2. NOT USE<br>PLEASE SELECT NO.(1) ? 1<br>K10<br>1. USE<br>2. NOT USE<br>PLEASE SELECT NO.(1) ? 1<br>K20-K23<br>1. USE<br>2. NOT USE<br>PLEASE SELECT NO.(1) ? 1<br>K00-K03 1. USE SELECTED<br>K10 1. USE SELECTED<br>K20-K23 1. USE SELECTED |                           |
|----------------------------------------------------------------------------------------------------|---------------------------|
| K00-K03<br>1. USE<br>2. NOT USE<br>PLEASE SELECT NO.(1) ? 1<br>K10<br>1. USE<br>2. NOT USE<br>PLEASE SELECT NO.(1) ? 1<br>K20-K23<br>1. USE<br>2. NOT USE<br>PLEASE SELECT NO.(1) ? 1<br>K00-K03<br>1. USE SELECTED<br>K10<br>1. USE SELECTED<br>K10<br>1. USE                                                             | *** OPTION NO.5 ***       |
| 1. USE<br>2. NOT USE<br>PLEASE SELECT NO.(1) ? 1<br>K10<br>1. USE<br>2. NOT USE<br>PLEASE SELECT NO.(1) ? 1<br>K20-K23<br>1. USE<br>2. NOT USE<br>PLEASE SELECT NO.(1) ? 1<br>K00-K03<br>1. USE SELECTED<br>K10<br>1. USE SELECTED                                                                                         | ,                         |
| 2. NOT USE<br>PLEASE SELECT NO.(1) ? 1<br>K10<br>1. USE<br>2. NOT USE<br>PLEASE SELECT NO.(1) ? 1<br>K20-K23<br>1. USE<br>2. NOT USE<br>PLEASE SELECT NO.(1) ? 1<br>K00-K03<br>1. USE SELECTED<br>K10<br>1. USE SELECTED                                                                                                   |                           |
| PLEASE SELECT NO.(1) ? 1<br>K10<br>1. USE<br>2. NOT USE<br>PLEASE SELECT NO.(1) ? 1<br>K20-K23<br>1. USE<br>2. NOT USE<br>PLEASE SELECT NO.(1) ? 1<br>K00-K03<br>1. USE SELECTED<br>K10<br>1. USE SELECTED                                                                                                    |                           |
| K10<br>1. USE<br>2. NOT USE<br>PLEASE SELECT NO.(1) ? 1<br>K20-K23<br>1. USE<br>2. NOT USE<br>PLEASE SELECT NO.(1) ? 1<br>K00-K03 1. USE SELECTED<br>K10 1. USE SELECTED                                                                                                    | 2. NOI USE                |
| 1. USE<br>2. NOT USE<br>PLEASE SELECT NO.(1) ? 1<br>K20-K23<br>1. USE<br>2. NOT USE<br>PLEASE SELECT NO.(1) ? 1<br>K00-K03 1. USE SELECTED<br>K10 1. USE SELECTED                                                                                                    | PLEASE SELECT NO.(1) ? 1. |
| 1. USE<br>2. NOT USE<br>PLEASE SELECT NO.(1) ? 1<br>K20-K23<br>1. USE<br>2. NOT USE<br>PLEASE SELECT NO.(1) ? 1<br>K00-K03<br>K10<br>1. USE SELECTED<br>K10<br>1. USE SELECTED                                                                                                    | K10                       |
| PLEASE SELECT NO.(1) ? 1<br>K20-K23<br>1. USE<br>2. NOT USE<br>PLEASE SELECT NO.(1) ? 1<br>K00-K03 1. USE SELECTED<br>K10 1. USE SELECTED                                                                                                    |                           |
| PLEASE SELECT NO.(1) ? 1<br>K20-K23<br>1. USE<br>2. NOT USE<br>PLEASE SELECT NO.(1) ? 1<br>K00-K03 1. USE SELECTED<br>K10 1. USE SELECTED                                                                                                    | 2. NOT USE                |
| K20-K23<br>1. USE<br>2. NOT USE<br>PLEASE SELECT NO.(1) ? 1<br>K00-K03 1. USE SELECTED<br>K10 1. USE SELECTED                                                                                                    |                           |
| 1. USE<br>2. NOT USE<br>PLEASE SELECT NO.(1) ? 1<br>K00-K03 1. USE SELECTED<br>K10 1. USE SELECTED                                                                                                    | PLEASE SELECT NO.(1) ? 1. |
| 1. USE<br>2. NOT USE<br>PLEASE SELECT NO.(1) ? 1<br>K00-K03 1. USE SELECTED<br>K10 1. USE SELECTED                                                                                                    |                           |
| 2. NOT USE<br>PLEASE SELECT NO.(1) ? 1<br>K00-K03 1. USE SELECTED<br>K10 1. USE SELECTED                                                                                                    | K20-K23                   |
| PLEASE SELECT NO.(1) ? 1<br>K00-K03 1. USE SELECTED<br>K10 1. USE SELECTED                                                                                                    | 1. USE                    |
| K00-K03 1. USE SELECTED<br>K10 1. USE SELECTED                                                                                                    | 2. NOT USE                |
| K00-K03 1. USE SELECTED<br>K10 1. USE SELECTED                                                                                                    |                           |
| K10 1. USE SELECTED                                                                                                    | PLEASE SELECT NO.(1) ? 1. |
| K10 1. USE SELECTED                                                                                                    |                           |
|                                                                                                    |                           |
| K20-K23 1. USE SELECTED                                                                                                    |                           |
|                                                                                                    | K20-K23 1. USE SELECTED   |

Select whether noise rejector will be supplemented to the input interruptor of K00–K03, K10 and K20–K23.

When "USE" is selected, the entry signal will pass the noise rejector, and occurrence of interrupt errors due to noise or chattering can be avoided. Note, however, that because the noise rejector performs entry signal sampling at 4 kHz, "NOT USE" should be selected when high speed response is required.

## 6 Input port pull down resistor

```
*** OPTION NO.6 ***
--- I/P PORT PULL DOWN RESISTOR ---
         K00
                          1. WITH RESISTOR
                          2. GATE DIRECT
PLEASE SELECT NO.(1) ? 1
             (Selection for K01-K03 and K10)
                         :
PLEASE SELECT NO.(1) ? 1
         к20
                          1. WITH RESISTOR
                          2. GATE DIRECT
PLEASE SELECT NO.(1) ? 2
                (Selection for K21-K23)
PLEASE SELECT NO.(1) ? 2.
         к00
                1. WITH RESISTOR
                                   SELECTED
         K01
                1. WITH RESISTOR
                                   SELECTED
         K02
                1. WITH RESISTOR
                                   SELECTED
         к03
                1. WITH RESISTOR
                                   SELECTED
         K10
                1. WITH RESISTOR
                                   SELECTED
         к20
                2. GATE DIRECT SELECTED
         K21
                2. GATE DIRECT
                                 SELECTED
         K22
                2. GATE DIRECT
                                 SELECTED
                2. GATE DIRECT SELECTED
         к23
```

Select whether input ports (K00–K03, K10 and K20–K23) will each be supplemented with pull down resistors or not. When "GATE DIRECT" is selected, see to it that entry floating state does not occur. Select "WITH RESISTOR" pull down resistor for unused ports.

Moreover, the input port status is changed from high level (VDD) to low (VSS) with pull down resistors, a delay of approximately 1 msec in waveform rise time will occur depending on the pull down resistor and entry load time constant. Because of this, when input reading is to be conducted, ensure the appropriate wait time with the program.

The configuration of the pull down resistor circuit is shown in Figure 3.3.2.

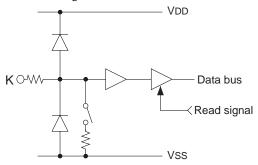

Fig. 3.3.2 Configuration of pull down resistor

## 7 Output port output specification (R00-R03)

| *** OPTION NO.7 ***<br>O/P OUTPUT SPEC. (R00-R03)<br>R00                         | -                      |
|----------------------------------------------------------------------------------|------------------------|
| 1. COMPLE<br>2. P-CH C                                                           | EMENTARY<br>DPEN DRAIN |
| PLEASE SELECT NO.(1) ? 1.                                                        |                        |
| R01                                                                              |                        |
| 1. COMPLE<br>2. P-CH C                                                           | EMENTARY<br>DPEN DRAIN |
| PLEASE SELECT NO.(1) ? 1.                                                        |                        |
| R02                                                                              |                        |
| 1. COMPLE<br>2. P-CH C                                                           | EMENTARY<br>DPEN DRAIN |
| PLEASE SELECT NO.(1) ? 2                                                         |                        |
| R03                                                                              |                        |
| 1. COMPLE<br>2. P-CH C                                                           | EMENTARY<br>DPEN DRAIN |
| PLEASE SELECT NO.(1) ? 2                                                         |                        |
| R001. COMPLEMENTARYR011. COMPLEMENTARYR022. P-CH OPEN DRAINR032. P-CH OPEN DRAIN | SELECTED<br>N SELECTED |
| R00 1. COMPLEMENTARY<br>R01 1. COMPLEMENTARY<br>R02 2. P-CH OPEN DRAIN           | SELECTED<br>N SELECTED |

Select the output specification for the output ports (R00–R03).

Either complementary output or Pch open drain output may be selected.

When output port is to be used on key matrix configuration, select Pch open drain output. For unused output ports, select complementary output.

The output circuit configuration is shown in Figure 3.3.3.

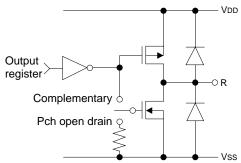

Fig. 3.3.3 Configuration of output circuit

## 8 R10 specification

| *** OPTION NO.8 ***<br>R10 SPECIFICATION<br>OUTPUT SPECIFICATION<br>1. COMPLEMENTARY<br>2. P-CH OPEN DRAIN |
|----------------------------------------------------------------------------------------------------|
| PLEASE SELECT NO.(1) ? 1                                                                                   |
| OUTPUT TYPE<br>1. DC OUTPUT<br>2. BUZZER OUTPUT                                                            |
| PLEASE SELECT NO.(1) ? 2                                                                                   |
| OUTPUT SPECIFICATION 1. COMPLEMENTARY SELECTED<br>OUTPUT TYPE 2. BUZZER SELECTED                           |

# 9 R11 specification

| *** OPTION NO.9 ***                                                                |
|------------------------------------------------------------------------------------|
| OUTPUT SPECIFICATION<br>1. COMPLEMENTARY<br>2. P-CH OPEN DRAIN                     |
| PLEASE SELECT NO.(1) ? 1                                                           |
| OUTPUT TYPE<br>1. DC OUTPUT<br>2. SIO FLAG                                         |
| PLEASE SELECT NO.(1) ? 2.                                                          |
| OUTPUT SPECIFICATION 1. COMPLEMENTARY SELECTED<br>OUTPUT TYPE 2. SIO FLAG SELECTED |

Select the output specification for the R10 terminal.

Either complementary output or Pch open drain output may be selected.

When DC output is selected, R10 becomes a regular output port. When buzzer output is selected, by writing "1" to the R10 register, buzzer drive (oscillation output) signal is output from the R10 terminal.

\* When DC output is selected, the R13 terminal output type (see Option 11, "R13 specifica-tion") selection is limited to DC output only.

The circuit configuration is the same as those of the output ports R00–R03 (Figure 3.3.3). Refer to Figure 3.3.6 for the buzzer output waveform.

Select the output specification for the R11 terminal.

Either complementary output or Pch open drain output may be selected.

When DC output is selected, R11 becomes a regular output port. When SIO flag is selected, a signal indicating the SIO operation status (RUN/STOP) is generated from the R11 terminal. The circuit configuration is the same as those of the output ports R00–R03 (Figure 3.3.3).

## 10 R12 specification

|        | FION NO.10<br>2 SPECIFICAT<br>OUTPUT SPEC | ION - |      |       |        |      |       |      |      |
|--------|-------------------------------------------|-------|------|-------|--------|------|-------|------|------|
|        | OUIPUI SPEC                               | IFICF |      | COMPI | LEMENT | ARY  |       |      |      |
|        |                                           |       | 2.   | P-CH  | OPEN 1 | DRA  | IN    |      |      |
| PLEASE | SELECT NO.(                               | 1) ?  | 1.   |       |        |      |       |      |      |
|        | OUTPUT TYPE                               |       |      |       |        |      |       |      |      |
|        |                                           |       | 1.   | DC OU | JTPUT  |      |       |      |      |
|        |                                           |       | 2.   | FOUT  | 32768  | OR   | 38400 | ΗZ   |      |
|        |                                           |       | 3.   | FOUT  | 16384  | OR   | 19200 | HZ   |      |
|        |                                           |       | 4.   | FOUT  | 8192   | OR   | 9600  | HZ   |      |
|        |                                           |       | 5.   | FOUT  | 4096   | OR   | 4800  | HZ   |      |
|        |                                           |       | б.   | FOUT  | 2048   | OR   | 2400  | HZ   |      |
|        |                                           |       | 7.   | FOUT  | 1024   | OR   | 1200  | HZ   |      |
|        |                                           |       | 8.   | FOUT  | 512    | OR   | 600   | HZ   |      |
|        |                                           |       | 9.   | FOUT  | 256    | OR   | 300   | HZ   |      |
| PLEASE | SELECT NO.(                               | 1) ?  | 21   |       |        |      |       |      |      |
| OUTPUT | SPECIFICATI                               | ON 1. | COME | LEMEN | TARY   | SEL  | ECTED |      |      |
| OUTPUT | TYPE                                      | 2.    | FOUT | 3276  | 8 OR 3 | 8840 | 0 HZ  | SELE | CTEI |

Select the output specification for the R12 terminal.

Either complementary output or Pch open drain output may be selected.

When DC output is selected, R12 becomes a regular output port. When FOUT is selected, clock with frequency selected from the R12 terminal is generated by writing "1" to the R12 register.

 When DC output is selected When the R12 register is set to "1", the R12 terminal output goes high (VDD), and goes low (Vss) when set to "0". Output waveform is shown in Figure 3.3.4.
 R12 output R12 register 0 1 0 Vss

Fig. 3.3.4 Output waveform at DC output selection

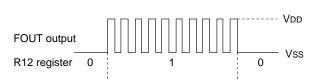

Fig. 3.3.5 Output waveform at R12 FOUT output selection

When FOUT output is selected
When FOUT bit (R12 register) is set to "1",
50% duty and VDD–VSs amplitude square
wave is generated at the specified
frequency. When set to "0", the FOUT
terminal goes low (VSs).
A FOUT frequency may be selected from
among 8 types, ranging from 256 or 300 Hz
to 32,768 or 38,400 Hz.
FOUT output is normally utilized to provide
clock to other devices but since hazard

clock to other devices but since hazard occurs at the square wave breaks, great caution must be observed when using it. Output waveform is shown in Figure 3.3.5.

# 11 R13 specification

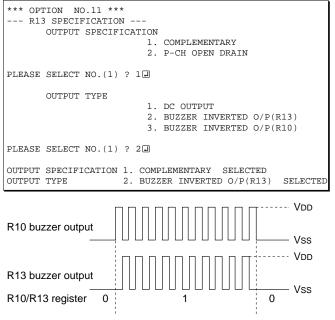

Fig. 3.3.6 Buzzer output waveform

Select the output specification for the R13 terminal.

Either complementary output or Pch open drain output may be selected.

When DC output is selected, R13 becomes a regular output port. When "BUZZER INVERTED OUTPUT" is selected, inverted waveform of the R10 buzzer output is generated from the R13 terminal. The R13 and R10 control bits become buzzer inverted output when "1" is written to the R13 and R10 registers, respectively.

\* The buzzer inverted output may not be selected when the R10 output type (see Option 8, "R10 specification") is not set to buzzer. Moreover, at this point, when the R10 output type is reselected after selecting buzzer inverted output, the R10 output type is fixed at buzzer output.

Buzzer output waveform is shown in Figure 3.3.6.

#### **3 FUNCTION OPTION GENERATOR FOG6008**

## 12 I/O port specification

```
*** OPTION NO.12 ***
--- I/O PORT SPECIFICATION ---
         P00
                         1. COMPLEMENTARY
                         2. P-CH OPEN DRAIN
PLEASE SELECT NO.(1) ? 1
         P01
                         1. COMPLEMENTARY
                         2. P-CH OPEN DRAIN
PLEASE SELECT NO.(1) ? 1.
         P02
                         1. COMPLEMENTARY
                         2. P-CH OPEN DRAIN
PLEASE SELECT NO.(1) ? 2
         P03
                         1 COMPLEMENTARY
                         2. P-CH OPEN DRAIN
PLEASE SELECT NO.(1) ? 1
         P10
                         1. COMPLEMENTARY
                         2. P-CH OPEN DRAIN
PLEASE SELECT NO.(1) ? 2
         P11
                         1. COMPLEMENTARY
                         2. P-CH OPEN DRAIN
PLEASE SELECT NO.(1) ? 2
         P12

    COMPLEMENTARY

                         2. P-CH OPEN DRAIN
PLEASE SELECT NO.(1) ? 2
         P13
                         1. COMPLEMENTARY
                         2. P-CH OPEN DRAIN
PLEASE SELECT NO.(1) ? 2
         P00
                1. COMPLEMENTARY
                                  SELECTED
         P01
                1. COMPLEMENTARY
                                  SELECTED
         P02
                1. COMPLEMENTARY SELECTED
         P03
                1. COMPLEMENTARY SELECTED
         P10
                2. P-CH OPEN DRAIN SELECTED
                2. P-CH OPEN DRAIN SELECTED
         P11
         P12
                2. P-CH OPEN DRAIN
                                    SELECTED
         P13
                2. P-CH OPEN DRAIN SELECTED
```

Select the output specification when the I/O ports (P00–P03 and P10–P13) are in output mode. Either complementary output or Pch open drain output may be selected.

The circuit configuration of the output driver is the same as those of the output ports R00–R03 (Figure 3.3.3).

Select complementary output for unused ports.

The I/O ports can control the input/output direction according to the IOC bit (2EEH•D0 and 2FEH•D0); at "1" and "0" settings, it is set to output port and input port, respectively.

The pull down resistor of this port is turned on by the read signal and is normally turned off to minimize leak current.

Because of this, when the port is set for input, take care that a floating state does not occur in the terminal.

The I/O port circuit configuration is shown in Figure 3.3.7.

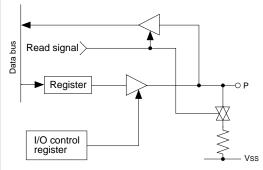

Fig. 3.3.7 Circuit configuration of I/O port

## 13 SIN pull down resistor

| *** OPTION NO.13 ***<br>SIN PULL DOWN RESISTOR<br>SIN PULL DOWN RESISTOR |          |
|--------------------------------------------------------------------------|----------|
| 1. WITH RESISTOR<br>2. GATE DIRECT                                       |          |
| PLEASE SELECT NO.(1) ? 1                                                 |          |
| SIN PULL DOWN RESISTOR 1. WITH RESISTOR S                                | SELECTED |

Select whether pull down resistor will be supplemented to the SIN terminal (SIO data input terminal). When "GATE DIRECT" is selected, take care that input floating state does not occur. Select "WITH RESISTOR" if the SIN terminal will not be used.

## 14 SOUT specification

| *** OPTION NO.14 ***<br>SOUT SPECIFICATION<br>SOUT SPECIFICATION<br>1. COMPLEMENTARY<br>2. P-CH OPEN DRAIN<br>PLEASE SELECT NO.(1) ? 1 | Select the output specification for the SOUT<br>terminal.<br>Either complementary output or Pch open drain<br>output may be selected.<br>Select complementary output if the SOUT terminal<br>will not be used. |
|----------------------------------------------------------------------------------------------------|----------------------------------------------------------------------------------------------------|
| SOUT SPECIFICATION 1. COMPLEMENTARY SELECTED                                                                                           |                                                                                                    |

# **15 SCLK specification**

| *** OPTION NO.15 ***                                                                                                    | Select the pull down resistor, output specification  |
|----------------------------------------------------------------------------------------------------|------------------------------------------------------|
| SCLK SPECIFICATION                                                                                                    | and logic for the SCLK terminal (input/output        |
| SCLK PULL DOWN RESISTOR                                                                                                    | terminal of the SIO synchronous clock).              |
| 1. WITH RESISTOR                                                                                                    | Pull down resistor is only available when the clock  |
| 2. GATE DIRECT                                                                                                    | mode is set at external clock mode.                  |
| PLEASE SELECT NO.(1) ? 1                                                                                                    | Select with pull down resistor, complementary        |
| OUTPUT SPECIFICATION                                                                                                    | output, and positive logic it the SCLK terminal will |
| 1. COMPLEMENTARY                                                                                                    | not be used.                                         |
| 2. P-CH OPEN DRAIN                                                                                                    | The SCLK timing chart is shown in Figure 3.3.8.      |
| PLEASE SELECT NO.(1) ? 1<br>LOGIC<br>1. POSITIVE<br>2. NEGATIVE<br>PLEASE SELECT NO.(1) ? 1<br>SCLK PULL DOWN RESISTOR 1. WITH RESISTOR SELECTED<br>OUTPUT SPECIFICATION 1. COMPLEMENTARY SELECTED | Positive                                             |

## 16 SIO data permutation

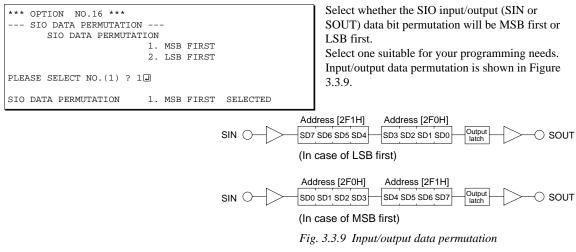

## 17 Event counter noise rejector

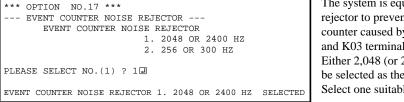

The system is equipment with built-in noise rejector to prevent operational errors by the event counter caused by noise and chattering in the K02 and K03 terminals.

Either 2,048 (or 2,400) Hz or 256 (or 300) Hz may be selected as the sampling frequency. Select one suitable for the input signal.

# 18 LCD specification

| *** OPTION NO.18 ***<br>LCD SPECIFICATION<br>BIAS SELECTION                                                                        |
|----------------------------------------------------------------------------------------------------|
| 1. 1/3 B USE REGUL. LCD 3V<br>2. 1/3 B NOT USE REGUL. LCD 3V<br>3. 1/2 B NOT USE REGUL. LCD 3V<br>4. 1/3 B NOT USE REGUL. LCD 4.5V |
| PLEASE SELECT NO.(1) ? 1                                                                                                    |
| DUTY SELECTION<br>1. 1/4 DUTY<br>2. 1/3 DUTY<br>3. 1/2 DUTY                                                                        |
| PLEASE SELECT NO.(1) ? 1                                                                                                    |
| BIAS SELECTION 1. 1/3 B USE REGUL. LCD 3V SELECTED<br>DUTY SELECTION 1. 1/4 DUTY SELECTED                                          |

#### Table 3.3.1 Common duty selection standard

| Number of segments | Common duty |
|--------------------|-------------|
| 1–96               | 1/2         |
| 97–144             | 1/3         |
| 145–192            | 1/4         |

#### 4.5 V LCD panel

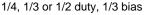

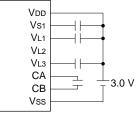

Note: VL2 is shorded to Vss inside the IC

3 V LCD panel

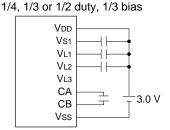

Note: VL3 is shorded to Vss inside the IC

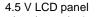

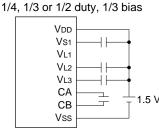

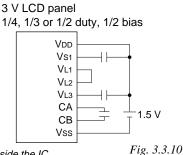

3 V LCD panel

1/4, 1/3 or 1/2 duty, 1/2 bias

Vnn

Vs1

VL1

VL2

VL3

CA

CB

Vss

Note: VL1 is shorded to Vss inside the IC

Select the common duty and bias. When "1/3 B USE REGULATOR LCD 3V" is selected, the internal regulator is used. The internal regulator will generate VL1 (-1.05 V). When "1/3 B NOT USE REGULATOR LCD 3V" is selected, the internal regulator is not used. For the LCD drive bias, either 1/3 bias or 1/2 bias can be selected. See Figure 3.3.10 for the external elements according to the bias to be selected. When 1/2 duty is selected, up to 96 segments of LCD panel can be driven with 2 COM terminals and 48 SEG terminals. When 1/3 duty is selected, up to 144 segments can be driven with 3 COM terminals, and when 1/4 duty is selected, up to 192 segments with 4 COM terminals. When 1/2 duty is selected, the COM0 and COM1 terminals are effective for COM output and the COM2 and COM3 terminals always output an off signal. When 1/3 duty is selected, the COM0 to COM2 terminals are effective and the COM3 terminal always outputs an off signal. For drive duty selection, refer to Table 3.3.1. Figures 3.3.11 and 3.3.12 show the drive wave-

forms of 1/3 bias driving and 1/2 bias driving,

respectively.

3.0 V

*External elements for LCD power supply circuit* 

#### **3 FUNCTION OPTION GENERATOR FOG6008**

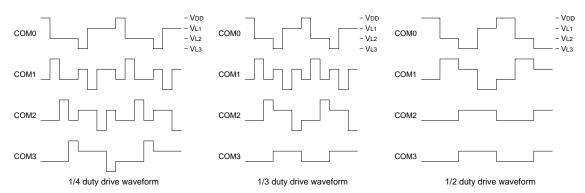

Fig. 3.3.11 Drive waveform of COM terminals (1/3 bias)

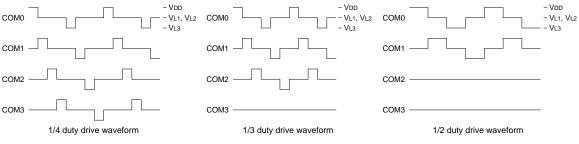

Fig. 3.3.12 Drive waveform of COM terminals (1/2 bias)

## 19 Segment memory address

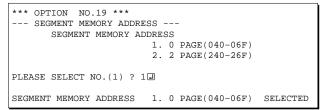

Select the segment memory area.

When "0 PAGE" is selected, the segment memory area is allocated to "040H–06FH" and R/W access utilizing this RAM area becomes available. When "2 PAGE" is selected, the segment memory area is allocated to "0C0H–0EFH" and becomes a write-only area.

# 3.4 FOG6008 Quick Reference

### Starting command and input/output files

| Execution file:   | FOG6008.EXE                                  |                             |
|-------------------|----------------------------------------------|-----------------------------|
| Starting command: | FOG6008 -                                    | I indicates the Return key. |
| Input file:       | C008XXXF.DOC (Function option document file  | e, when modifying)          |
| Output file:      | C008XXXF.DOC (Function option document file) | e)                          |

#### Display example

| *** E                                                                                 | 0C6008 FUNCTION                      | OPTION GENER  | ATOR Ver 2 | .20 ***     |  |  |  |
|---------------------------------------------------------------------------------------|--------------------------------------|---------------|------------|-------------|--|--|--|
| EEEEEEEE                                                                              | PPPPPPPP                             | SSSSSSS       | 00000000   | NNN NNN     |  |  |  |
| EEEEEEEEE                                                                             | PPPPPPPPP                            | SSS SSSS      | 000 000    | NNNN NNN    |  |  |  |
| EEE                                                                                   | PPP PPP                              | SSS SSS       | 000 000    | NNNNN NNN   |  |  |  |
| EEE                                                                                   | PPP PPP                              | SSS           | 000 000    | NNNNNN NNN  |  |  |  |
| EEEEEEEEE                                                                             | PPPPPPPPP                            | SSSSSS        | 000 000    | NNN NNN NNN |  |  |  |
| EEEEEEEEE                                                                             | PPPPPPPP                             | SSSS          | 000 000    | NNN NNNNNN  |  |  |  |
| EEE                                                                                   | PPP                                  | SSS           | 000 000    | NNN NNNNN   |  |  |  |
| EEE                                                                                   | PPP                                  | SSS SSS       | 000 000    | NNN NNNN    |  |  |  |
| EEEEEEEEE                                                                             | PPP                                  | SSSS SSS      | 000 000    | NNN NNN     |  |  |  |
| EEEEEEEEE                                                                             | PPP                                  | SSSSSSS       | 00000000   | NNN NN      |  |  |  |
|                                                                                       | (C) COPYRIGHT 1997 SEIKO EPSON CORP. |               |            |             |  |  |  |
| THIS SOFTWARE MAKES NEXT FILES.                                                       |                                      |               |            |             |  |  |  |
| C008XXXF.HEX FUNCTION OPTION HEX FILE.<br>C008XXXF.DOC FUNCTION OPTION DOCUMENT FILE. |                                      |               |            |             |  |  |  |
|                                                                                       | S                                    | TRIKE ANY KEY |            |             |  |  |  |

\*\*\* E0C6008 USER'S OPTION SETTING. --- Ver 2.20 \*\*\* CURRENT DATE IS 99/03/01 PLEASE INPUT NEW DATE :

| *** OPERATION SELECT          | MENU *** |
|-------------------------------|----------|
|                               |          |
| <ol> <li>INPUT NEW</li> </ol> | FILE     |
| 2. EDIT FILE                  |          |
| <ol><li>RETURN TO</li></ol>   | DOS      |
|                               |          |
| PLEASE SELECT NO.?            |          |
|                               |          |

| *** OPERATION SELECT MENU ***                                                                                                    |                            |
|----------------------------------------------------------------------------------------------------|----------------------------|
| 1. INPUT NEW FILE<br>2. EDIT FILE<br>3. RETURN TO DOS                                                                                                    |                            |
| PLEASE SELECT NO.? 1<br>PLEASE INPUT FILE NAME? CO080A0<br>PLEASE INPUT USER'S NAME? SEIKO EPSON CORP.<br>PLEASE INPUT ANY COMMENT<br>(ONE LINE IS 50 CHR)? FUJIMI PLANT<br>? 281 FUJIMI SUWA-GUN NAGANO-KEN 399-0293<br>? TEL 0266-61-1211<br>? FAX 0266-61-1273<br>? | (1)<br>(2)<br>(3)<br>JAPAN |
|                                                                                                    |                            |

PLEASE INPUT FILE NAME? C0080A0 EXISTS OVERWRITE(Y/N)? N. PLEASE INPUT FILE NAME? C0080B0 PLEASE INPUT USER'S NAME?

#### Start-up message

When FOG6008 is started, the start-up message is displayed. For "STRIKE ANY KEY.", press any key to advance the program execution.

To suspend execution, press the "CTRL" and "C" keys together: the sequence returns to the DOS command level.

#### Date input

Enter the 2-digit year, month, and day of the month by delimiting them with a slash ("/"). When not modifying the date, press the RETURN key "]" to continue.

#### **Operation selection menu**

Enter a number from 1 to 3 to select a subsequent operation.

- 1. To set new function options.
- 2. To modify the document file.
- 3. To terminate FOG6008.

#### Setting new function options

Select "1" on the operation selection menu. (1) Enter the file name.

(2) Enter the customer's company name.

(3) Enter any comment.

(Within 50 characters x 10 lines) Next, start function option setting from option No. 1.

In case a function option document file with the same name as the file name specified in the current drive exists, the user is asked whether overwrition is desired. Enter "Y" or "N" accordingly.

#### **3 FUNCTION OPTION GENERATOR FOG6008**

| *** OPERATION SELECT MENU ***                                                                                                    |                          |
|----------------------------------------------------------------------------------------------------|--------------------------|
| 1. INPUT NEW FILE<br>2. EDIT FILE<br>3. RETURN TO DOS                                                                                         |                          |
| PLEASE SELECT NO.? 2                                                                                                    |                          |
| *** SOURCE FILE(S) ***                                                                                                    |                          |
| C0080A0 C0080B0 C0080C0                                                                                                    | (1)                      |
| PLEASE INPUT FILE NAME? C0080A0<br>PLEASE INPUT USER'S NAME?<br>PLEASE INPUT ANY COMMENT<br>(ONE LINE IS 50 CHR)?<br>PLEASE INPUT EDIT NO.? 4 | (2)<br>(3)<br>(4)<br>(5) |
| (Modifying function option settings)                                                                                                    |                          |
| PLEASE INPUT EDIT NO.? E                                                                                                    |                          |

In step (1), if no modifiable source exists, the following message is displayed and the sequence returns to the operation selection menu.

\*\*\* SOURCE FILE(S) \*\*\* FUNCTION OPTION DOCUMENT FILE IS NOT FOUND.

In step (2), if the function option document file is not in the current drive, the following message is displayed, prompting entry of other file name.

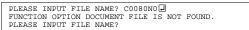

```
*** OPTION NO.2 ***
--- OSC3 SYSTEM CLOCK ---
OSC3 SYSTEM CLOCK
1. CR
2. CERAMIC
PLEASE SELECT NO.(1) ? 1
OSC3 SYSTEM CLOCK 1. CR SELECTED
```

```
END OF OPTION SETTING.
DO YOU MAKE HEX FILE (Y/N) ? Y
                                                         ..(1)
*** OPTION EPROM SELECT MENU ***
        1. 27C64
        2. 27C128
        3. 27C256
        4. 27C512
PLEASE SELECT NO.? 2
                                                         ..(2)
        2. 27C128 SELECTED
MAKING FILE(S) IS COMPLETED.
*** OPERATION SELECT MENU ***
        1. INPUT NEW FILE
        2. EDIT FILE
3. RETURN TO DOS
PLEASE SELECT NO.?
```

#### Modifying function option settings

Select "2" on the operation selection menu.

- (1) Will display the files on the current drive.
- (2) Enter the file name.
- (3) Enter the customer's company name.
- (4) Enter any comment.Previously entered data can be used by pressing the RETURN key "□" at (3) and (4).
- (5) Enter the number of the function option to be modified. When selection of one option is complete, the system prompts entry of another function option number. Repeat selection until all options to be modified are selected. Enter "E..." to end option setting. Then, move to the confirmation procedure for HEX file generation.

#### **Option** selection

The selections for each option correspond one to one to the option list. Enter the selection number. The value in parentheses () indicates the default value, and is set when only the RETURN key "]" is pressed.

In return, the confirmation is displayed.

When you wish to modify previously set function options in the new setting process, enter "B $\blacksquare$ " to return 1 step back to the previous function option setting operation.

#### EPROM selection

When setting function options setting is completed, the following message is output to ask the operator whether to generate the HEX file.

- When debugging the program with EVA6008, HEX file is needed, so enter "Y.". If "N." is entered, no HEX file is generated and only document file is generated.
- (2) For the option ROM selection menu displayed when "Y ," is entered in Step (1), select the EPROM to be used for setting EVA6008 options.

When a series of operations are complete, the sequence returns to the operation selection menu.

# 3.5 Sample File

```
* E0C6008 FUNCTION OPTION DOCUMENT V 2.20
* FILE NAME
           C0080A0F.DOC
* USER'S NAME SEIKO EPSON CORP.
* INPUT DATE 1998/10/26
* COMMENT
           ETT PLANT
           NO.287 NANKING E.ROAD, SEC.3, TAIPEI, TAIWAN, R.O.C.
           TEL 2717-7360
           FAX 2717-7377
* OPTION NO.1
* < DEVICE TYPE >
*
   DEVICE TYPE
                     E0C60A08 ----- SELECTED
OPT0101 03
* < CLOCK TYPE >
*
                     32KHZ ----- SELECTED
   CLOCK TYPE
OPT0102 01
* OPTION NO.2
 < OSC3 SYSTEM CLOCK >
+
   OSC3 SYSTEM CLOCK CERAMIC ----- SELECTED
OPT0201 02
* OPTION NO.3
* < MULTIPLE KEY ENTRY RESET >
    COMBINATION USE K00,K01,K02,K03 ----- SELECTED
+
                      USE ----- SELECTED
    AUTHORIZE
OPT0301 04
OPT0302 01
* OPTION NO.4
* < WATCHDOG TIMER >
*
                 USE ----- SELECTED
   WATCHDOG TIMER
OPT0401 01
+
* OPTION NO.5
* < I/P INTERRUPT NOISE REJECTOR >
*
    коо-коз
                     USE
                          ----- SELECTED
    K10
                       USE
                           -----
                                                  SELECTED
                       USE ----- SELECTED
    K20-K23
OPT0501 01
OPT0502 01
OPT0503 01
* OPTION NO.6
* < I/P PORT PULL DOWN RESISTOR >
                       WITH RESISTOR ----- SELECTED
    K00
+
    K01
                       WITH RESISTOR ----- SELECTED
*
    K02
                       WITH RESISTOR ----- SELECTED
   K03
                       WITH RESISTOR ----- SELECTED
*
    K10
                       WITH RESISTOR
                                  -----
                                                 SELECTED
*
    K20
                                  _____
                       WITH RESISTOR
                                                  SELECTED
    K21
                      WITH RESISTOR
                                  _____
                                                 SELECTED
                      WITH RESISTOR ----- SELECTED
   K22
    K23
                      WITH RESISTOR ----- SELECTED
OPT0601 01
OPT0602 01
OPT0603 01
OPT0604 01
OPT0605 01
OPT0606 01
OPT0607 01
OPT0608 01
OPT0609 01
* OPTION NO.7
```

#### **3 FUNCTION OPTION GENERATOR FOG6008**

```
* < O/P PORT SPEC. (R00-R03) >
   R00
                       COMPLEMENTARY ----- SELECTED
4
    R01
                       COMPLEMENTARY ----- SELECTED
    R02
                       COMPLEMENTARY ----- SELECTED
    R03
                       COMPLEMENTARY ----- SELECTED
OPT0701 01
OPT0702 01
OPT0703 01
OPT0704 01
* OPTION NO.8
* < R10 SPECIFICATION >
    OUTPUT SPECIFICATION COMPLEMENTARY ----- SELECTED
                       DC OUTPUT ----- SELECTED
    OUTPUT TYPE
OPT0801 01
OPT0802 01
* OPTION NO.9
* < R11 SPECIFICATION >
    OUTPUT SPECIFICATION COMPLEMENTARY -----
                                                   SELECTED
                      DC OUTPUT ----- SELECTED
    OUTPUT TYPE
OPT0901 01
OPT0902 01
* OPTION NO.10
* < R12 SPECIFICATION >
    OUTPUT SPECIFICATION COMPLEMENTARY ----- SELECTED
                      DC OUTPUT ----- SELECTED
    OUTPUT TYPE
OPT1001 01
OPT1002 01
* OPTION NO.11
* < R13 SPECIFICATION >
    OUTPUT SPECIFICATION COMPLEMENTARY ----- SELECTED
    OUTPUT TYPE
                      DC OUTPUT ----- SELECTED
OPT1101 01
OPT1102 01
* OPTION NO.12
 < I/O PORT SPECIFICATION >
    DUU
                       COMPLEMENTARY ----- SELECTED
                       COMPLEMENTARY ----- SELECTED
    P01
+
    P02
                       COMPLEMENTARY ----- SELECTED
    P03
                       COMPLEMENTARY ----- SELECTED
    P10
                       COMPLEMENTARY ----- SELECTED
    P11
                       COMPLEMENTARY
                                   _____
                                                  SELECTED
    P12
                       COMPLEMENTARY
                                   _____
                                                   SELECTED
                       COMPLEMENTARY ----- SELECTED
    D13
OPT1201 01
OPT1202 01
OPT1203 01
OPT1204 01
OPT1205 01
OPT1206 01
OPT1207 01
OPT1208 01
* OPTION NO.13
* < SIN PULL DOWN RESISTOR >
4
    SIN PULL DOWN RESISTOR WITH RESISTOR ----- SELECTED
OPT1301 01
* OPTION NO.14
 < SOUT SPECIFICATION >
*
    SOUT SPECIFICATION COMPLEMENTARY ----- SELECTED
OPT1401 01
* OPTION NO.15
 < SCLK SPECIFICATION >
    SCLK PULL DOWN RESISTORWITH RESISTOR ----- SELECTED
    OUTPUT SPECIFICATION COMPLEMENTARY ----- SELECTED
*
    LOGIC
                       POSITIVE ----- SELECTED
```

```
OPT1501 01
OPT1502 01
OPT1503 01
* OPTION NO.16
* < SIO DATA PERMUTATION >
*
     SIO DATA PERMUTATION MSB FIRST ----- SELECTED
OPT1601 01
*
* OPTION NO.17
* < EVENT COUNTER NOISE REJECTOR >
*
      EVENT COUNTER NOISE REJECTOR2048 OR 2400 HZ ----- SELECTED
OPT1701 01
* OPTION NO.18
* < LCD SPECIFICATION >
*

    BIAS SELECTION
    1/3 B USE REGULATOR LCD 3V ---- SELECTED

    DUTY SELECTION
    1/4 DUTY ------ SELECTED

*
OPT1801 08
OPT1802 01
* OPTION NO.19
* < SEGMENT MEMORY ADDRESS >
*
     SEGMENT MEMORY ADDRESS 2 PAGE (240-26F) ----- SELECTED
OPT1901 02
* SEIKO EPSON'S AREA
* OPTION NO.20
OPT2001 01
* OPTION NO.21
OPT2101 01
* OPTION NO.22
OPT2201 01
OPT2202 01
OPT2203 01
OPT2204 01
OPT2205 01
OPT2206 01
OPT2207 01
OPT2208 01
* OPTION NO.23
OPT2301 01
OPT2302 01
OPT2303 01
OPT2304 01
OPT2305 01
OPT2306 01
OPT2307 01
OPT2308 01
* OPTION NO.24
OPT2401 01
* OPTION NO.25
OPT2501 01
* OPTION NO.26
OPT2601 01
* OPTION NO.27
OPT2701 01
OPT2702 01
                         Note End mark "¥¥END" may be used instead of "\\END" depending
\ \ END
```

E0C6008 DEVELOPMENT TOOL MANUAL

```
EPSON
```

on the PC used. (The code of \ and ¥ is 5CH.)

# 4 SEGMENT OPTION GENERATOR SOG6008

# 4.1 SOG6008 Outline

With the 4-bit single-chip E0C6008 microcomputers, the customer may select the LCD segment options. By modifying the mask patterns of the E0C6008 according to the selected options, the system can be customized to meet the specifications of the target system.

The Segment Option Generator SOG6008 is a software tool for generating data file used to generate mask patterns. From the data file created with SOG6008, the E0C6008 mask pattern is automatically generated by a general purpose computer. The HEX file for the evaluation board (EVA6008) segment option ROM is simultaneously generated with the data file.

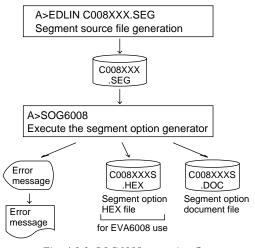

Fig. 4.1.1 SOG6008 execution flow

The operating method is same as for the E0C62 Family. Refer to the "E0C62 Family Development Tool Reference Manual" for details.

# 4.2 Option List

|                  |                     |     |      |                      | A            | DD    | RES  | s |   |   |   |   |                                    |
|------------------|---------------------|-----|------|----------------------|--------------|-------|------|---|---|---|---|---|------------------------------------|
| TERMINAL<br>NAME | COMO COM1 COM2 COM3 |     | 3    | OUTPUT SPECIFICATION |              |       |      |   |   |   |   |   |                                    |
|                  | Н                   | L   | D    | Н                    | L            | D     | Н    | L | D | Н | L | D |                                    |
| SEG0             |                     |     |      |                      |              |       |      |   |   |   |   |   | SEG output                         |
| SEG1             |                     |     |      |                      |              |       |      |   |   |   |   |   | DC output C P                      |
| SEG2             |                     |     |      |                      |              |       |      |   |   |   |   |   | SEG output                         |
| SEG3             |                     |     |      |                      |              |       |      |   |   |   |   |   | DC output C P                      |
| SEG4             |                     |     |      |                      |              |       |      |   |   |   |   |   | SEG output                         |
| SEG5             |                     |     |      |                      |              |       |      |   |   |   |   |   | DC output 🗌 C 🔤 P                  |
| SEG6             |                     |     |      |                      |              |       |      |   |   |   |   |   | SEG output                         |
| SEG7             |                     |     |      |                      |              |       |      |   |   |   |   |   | DC output 🗌 C 🛛 P                  |
| SEG8             |                     |     |      |                      |              |       |      |   |   |   |   |   | SEG output                         |
| SEG9             |                     |     |      |                      |              |       |      |   |   |   |   |   | DC output 🛛 C 🛛 P                  |
| SEG10            |                     |     |      |                      |              |       |      |   |   |   |   |   | SEG output                         |
| SEG11            |                     |     |      |                      |              |       |      |   |   |   |   |   | DC output 🗌 C 🗌 P                  |
| SEG12            |                     |     |      |                      |              |       |      |   |   |   |   |   | SEG output                         |
| SEG13            |                     |     |      |                      |              |       |      |   |   |   |   |   | DC output 🗌 C 🗌 P                  |
| SEG14            |                     |     |      |                      |              |       |      |   |   |   |   |   | SEG output                         |
| SEG15            |                     |     |      |                      |              |       |      |   |   |   |   |   | DC output $\Box$ C $\Box$ P        |
| SEG16            |                     |     |      |                      |              |       |      |   |   |   |   |   | SEG output                         |
| SEG17            |                     |     |      |                      |              |       |      |   |   |   |   |   | DC output $\Box$ C $\Box$ P        |
| SEG18            |                     |     |      |                      |              |       |      |   |   |   |   |   | SEG output                         |
| SEG19            |                     |     |      |                      |              |       |      |   |   |   |   |   | DC output $\Box$ C $\Box$ P        |
| SEG20            |                     |     |      |                      |              |       |      |   |   |   |   |   | SEG output                         |
| SEG20            |                     |     |      |                      |              |       |      |   |   |   |   |   | DC output $\Box$ C $\Box$ P        |
| SEG21<br>SEG22   |                     |     |      |                      |              |       |      |   |   |   |   |   | SEG output                         |
| SEG22<br>SEG23   |                     |     |      |                      |              |       |      |   |   |   |   |   | -                                  |
| SEG23<br>SEG24   |                     |     |      |                      |              |       |      |   |   |   |   |   | DC output C P<br>SEG output        |
| SEG24<br>SEG25   |                     |     |      |                      |              |       |      |   |   |   |   |   | ·                                  |
|                  |                     |     |      |                      |              |       |      |   |   |   |   |   | DC output C P<br>SEG output        |
| SEG26            |                     |     |      |                      |              |       |      |   |   |   |   |   |                                    |
| SEG27            |                     |     |      |                      |              |       |      |   |   |   |   |   | DC output C P                      |
| SEG28            |                     |     |      |                      |              |       |      |   |   |   |   |   | SEG output                         |
| SEG29            |                     |     |      |                      |              |       |      |   |   |   |   |   |                                    |
| SEG30            |                     |     |      |                      |              |       |      |   |   |   |   |   | SEG output                         |
| SEG31            |                     |     |      |                      |              |       |      |   |   |   |   |   |                                    |
| SEG32            |                     |     |      |                      |              |       |      |   |   |   |   |   | SEG output                         |
| SEG33            |                     |     |      |                      |              |       |      |   |   |   |   |   |                                    |
| SEG34            |                     |     |      |                      |              |       |      |   |   |   |   |   | SEG output                         |
| SEG35            |                     |     |      |                      |              |       |      |   |   |   |   |   | DC output C P                      |
| SEG36            |                     |     |      |                      |              |       |      |   |   |   |   |   | SEG output                         |
| SEG37            |                     |     |      |                      |              |       |      |   |   |   |   |   | DC output C P                      |
| SEG38            |                     |     |      |                      |              |       |      |   |   |   |   |   | SEG output                         |
| SEG39            |                     |     |      |                      |              |       |      |   |   |   |   |   | DC output C P                      |
| SEG40            |                     |     |      |                      |              |       |      |   |   |   |   |   | SEG output                         |
| SEG41            |                     |     |      |                      |              |       |      |   |   |   |   |   | DC output C P                      |
| SEG42            |                     |     |      |                      |              |       |      |   |   |   |   |   | SEG output                         |
| SEG43            |                     |     |      |                      |              |       |      |   |   |   |   |   | DC output 🗌 C 🗌 P                  |
| SEG44            |                     |     |      |                      |              |       |      |   |   |   |   |   | SEG output                         |
| SEG45            |                     |     |      |                      |              |       |      |   |   |   |   |   | DC output 🗌 C 🗌 P                  |
| SEG46            |                     |     |      |                      |              |       |      |   |   |   |   |   | SEG output                         |
| SEG47            |                     |     |      |                      |              |       |      |   |   |   |   |   | DC output 🛛 C 🛛 P                  |
| Legend:          | <4                  |     | RES  |                      |              |       | -    | - | • |   |   | I | <output specification=""></output> |
|                  |                     |     |      |                      | r add        |       |      |   |   |   |   |   | C: Complementary output            |
|                  |                     |     |      |                      | addi         | ess ( | 0–F) |   |   |   |   |   | P: Pch open drain output           |
|                  |                     | ו:ע | Jata | bit ((               | <i>I</i> -3) |       |      |   |   |   |   |   |                                    |

Note: 1. Even if there are unused areas, set "---" (hyphens) such that there are no blank columns. 2. When DC output is selected, the display memory of the COM0 column becomes effective.

# 4.3 Segment Ports Output Specifications

For the output specification of the segment output ports SEG0–SEG47 segment output and DC output can be selected in units of two terminals. When used for liquid crystal panel drives, select segment output; when used as regular output port, select DC output. When DC output is selected, either complementary output or Pch open drain output may further be selected.

However, for segment output ports that will not be used, select segment output.

Refer to the "E0C62 Family Development Tool Reference Manual (Segment Option Generator)" for the segment option source file creation.

#### When segment output is selected

The segment output port has a segment decoder built-in, and the data bit of the optional address in the segment memory area (040H–06FH or 240H–26FH) can be allocated to the optional segment. With this, up to 192 segments (144 segments when 1/3 duty is selected or 96 segments when 1/2 duty is selected) of liquid crystal panel could be driven.

The segment memory may be allocated only one segment and multiple setting is not possible.

The allocated segment displays when the bit for this segment memory is set to "1", and goes out when bit is set to "0".

Segment allocation is set to H for high address (4–6), to L for low address (0–F), and to D for data bit (0–3) and are recorded in their respective column in the option list. For segment ports that will not be used, write "---" (hyphen) in the H, L, and D columns of COM0–COM3.

Examples

• When 1/4 duty is selected

| 0 | 601 | 600 | 632 | 603 | S |
|---|-----|-----|-----|-----|---|
| 1 | 612 | 611 | 610 | 623 | S |

• When 1/3 duty is selected

| 0 | 601 | 600 | 632 | <br>S |
|---|-----|-----|-----|-------|
| 1 | 612 | 611 | 610 | <br>S |

• When 1/2 duty is selected

0 601 600 --- S 1 612 611 --- S

#### When DC output is selected

The DC output can be selected in units of two terminals and up to 48 terminals may be allocated for DC output. Also, either complementary output or Pch open drain output is likewise selected in units of two terminals. When the bit for the selected segment memory is set to "1", the segment output port goes high (VDD), and goes low (VSS) when set to "0". Segment allocation is the same as when segment output is selected but for the while the segment memory allocated to COM1–COM3 becomes ineffective. Write three hyphens ("---") in the COM1–COM3 columns in the option list.

#### Example

• When complementary output is set to SEG16 and SEG17, and Pch open drain output is set to SEG18 and SEG19.

| 16 | 6E0 | <br> | <br>С |
|----|-----|------|-------|
| 17 | 6F0 | <br> | <br>С |
| 18 | 6E1 | <br> | <br>Ρ |
| 19 | 6F1 | <br> | <br>Ρ |

Refer to the SOG section of the "E0C62 Family Development Tool Reference Manual" for details of segment option source file.

Note: If you select "1/3 bias, internal regulator used, LCD 3 V" in LCD specification, do not select "DC output" in the SOG file, because it is not allowance.

# 4.4 SOG6008 Quick Reference

#### Starting command and input/output files

| Execution file:   | SOG6008.EXE                                                                          | _ indicates a blank.<br>[] indicates the Return key.    |
|-------------------|--------------------------------------------------------------------------------------|---------------------------------------------------------|
| Starting command: | SOG6008_[-H] 🖳                                                                       | $\overline{A}$ parameter enclosed by [] can be omitted. |
| Option:           | -H: Specifies the segment option document file for                                   | or input file of SOG6008.                               |
| Input file:       | C008XXX.SEG (Segment option source file)<br>C008XXXS.DOC (Segment option document fi | le, when -H option use)                                 |
| Output file:      | C008XXXS.DOC (Segment option document fi<br>C008XXXS.HEX (Segment option HEX file)   | le)                                                     |

### ■ Display example

| *** E(                                                                              | OC6008 SEGMEN              | T OPTION  | GENERA | ror    | Ver 1.0  | 00 *** |                 |  |  |  |  |  |  |  |
|-------------------------------------------------------------------------------------|----------------------------|-----------|--------|--------|----------|--------|-----------------|--|--|--|--|--|--|--|
| EEEEEEEE                                                                            | PPPPPPPP                   | SSSS      |        | 0000   |          | NNN    | NNN             |  |  |  |  |  |  |  |
| EEEEEEEE                                                                            | PPPPPPPPPP                 | SSS       | SSSS   | 000    | 000      | NNNN   | NNN             |  |  |  |  |  |  |  |
| EEE                                                                                 | PPP PPP                    | SSS       | SSS    | 000    | 000      | NNNNN  | NNN             |  |  |  |  |  |  |  |
| EEE                                                                                 | PPP PPP                    | SSS       |        | 000    | 000      | NNNNN  | I NNN           |  |  |  |  |  |  |  |
| EFFFFFFFFF                                                                          | PPPPPPPPPP                 | SSSS      | SS     | 000    | 000      | NNN NM | IN NNN          |  |  |  |  |  |  |  |
| EFFEFEFEFE                                                                          | рррррррр                   | S         | SSS    | 000    | 000      | NNN N  | INNNNN          |  |  |  |  |  |  |  |
| EEE                                                                                 | PPP                        | 5         | SSS    | 000    | 000      | NNN    | NNNNN           |  |  |  |  |  |  |  |
| EEE                                                                                 | PPP                        | SSS       | SSS    | 000    | 000      | NNN    | NNNN            |  |  |  |  |  |  |  |
| EEEEEEEEE                                                                           |                            |           | SSS    |        | 000      |        |                 |  |  |  |  |  |  |  |
|                                                                                     | PPP                        | SSSS      |        | 000    |          | NNN    | NNN             |  |  |  |  |  |  |  |
| EEEEEEEEE                                                                           | PPP                        | SSSS      | SSS    | 0000   | 0000     | NNN    | NN              |  |  |  |  |  |  |  |
| SEC                                                                                 | (C) COPYRI<br>SMENT OPTION |           |        |        |          | SFC "  |                 |  |  |  |  |  |  |  |
| 010                                                                                 | JHENI OFIION               | SOURCE PI |        | 6 13 C | 000444.5 | 976    |                 |  |  |  |  |  |  |  |
| THI                                                                                 | IS SOFTWARE M              | AKES NEXT | FILES  |        |          |        |                 |  |  |  |  |  |  |  |
| C008XXXS.HEX SEGMENT OPTION HEX FILE.<br>C008XXXS.DOC SEGMENT OPTION DOCUMENT FILE. |                            |           |        |        |          |        |                 |  |  |  |  |  |  |  |
|                                                                                     |                            | STRIKE A  | NY KEY |        |          |        | STRIKE ANY KEY. |  |  |  |  |  |  |  |

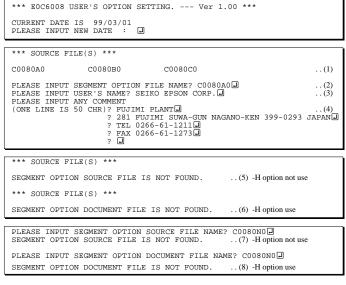

#### Start-up message

When SOG6008 is started, the start-up message is displayed. For "STRIKE ANY KEY.", press any key to advance the program execution.

To suspend execution, press the "CTRL" and "C" keys together: the sequence returns to the DOS command level.

#### Date input

Enter the 2-digit year, month, and day of the month by delimiting them with a slash ("/"). When not modifying the date, press the RETURN key " []" to continue.

#### Input file selection

- (1) Will display the files on the current drive.
- (2) Enter the file name.
- (3) Enter the customer's company name.
- (4) Enter any comment. (Within 50 characters x 10 lines)

Then, move to the confirmation procedure for HEX file generation.

In step (1), if no modifiable source exists, an error message (5) or (6) will be displayed and the program will be terminated. In step (2), if the specified file name is not found in the current drive, an error message (7) or (8) is displayed, prompting entry of other file name.

#### Note: The SOG6008 refers C008xxxF.DOC files, so C008xxxF.DOC and C008xxx.SEG files (both "xxx" must be the same) must be prepared in the same directory befor invoking the SOG6008 without the -H option.

"USE LCD VOLTAGE REGULATOR" SELECTED OK(Y/N)? ...(9) "NO USE LCD VOLTAGE REGULATOR" SELECTED OK(Y/N)?...(10) The SOG6008 displays an inquiring massage.

(9) is displayed if "USE REGULATOR" has been selected for Option 18 (LCD specification) in the C008xxxF.DOC.(10) is displayed if "NOT USE REGULATOR" has been selected.

Enter "Y  $\square$ " to continue if it is correct.

If it is not correct, enter "N I" to terminate the SOG6008 and then modify the C008xxxF.DOC using the FOG6008.

| END OF OPTION SETTING.<br>DO YOU MAKE HEX FILE (Y/N) ? Y | (1) |
|----------------------------------------------------------|-----|
| *** OPTION EPROM SELECT MENU ***                         |     |
| 1. 27C64<br>2. 27C128<br>3. 27C256<br>4. 27C512          |     |
| PLEASE SELECT NO.? 2.                                    | (2) |
| 2. 27C128 SELECTED                                       |     |
| MAKING FILE IS COMPLETED.                                |     |

#### EPROM selection

When selecting file is completed, the following message is output to ask the operator whether to generate the HEX file.

- When debugging the program with EVA6008, HEX file is needed, so enter "Y.". If "N." is entered, no HEX file is generated and only document file is generated.
- (2) For the option ROM selection menu displayed when "Y ]" is entered in Step (1), select the EPROM to be used for setting EVA6008 options.

When a series of operations are complete, the SOG6008 generates files. If no error is committed while setting segment options, "MAKING FILE IS COMPLETED" will be displayed and the SOG6008 program will be terminated.

#### Error messages

| Error message      |                            | Explanation                                                                          |  |  |
|--------------------|----------------------------|--------------------------------------------------------------------------------------|--|--|
| S                  | (Syntax Error)             | The data was written in an invalid format.                                           |  |  |
| Ν                  | (Segment No. Select Error) | The segment number outside the specificable range was specified.                     |  |  |
| R                  | (RAM Address Select Error) | The segment memory address or data bit outside the specificable range was specified. |  |  |
| D                  | (Duprication Error)        | The same data (SEG port No., segment memory address, or data bit) was specified      |  |  |
|                    |                            | more then once.                                                                      |  |  |
| Out Port Set Error |                            | The output specifications were not set in units of two ports.                        |  |  |

# 4.5 Sample File

Example of segment option source file

|    | inhie of set | jineni opu | UII Source |         |   |
|----|--------------|------------|------------|---------|---|
| ;  | EVA6008 I    | LCD SEGME  | NT DECODI  | E TABLE |   |
| 0  | 680          |            | 690        | 691     | S |
| 1  | 692          | 693        | 6A0        | 6A2     | S |
| 2  | 6A3          |            | 682        | 683     | S |
| 3  | 6B0          | ) 6B1      | 6B2        | 6B3     | S |
| 4  | 640          | 641        | 650        | 651     | S |
| 5  | 652          | 2 653      | 660        | 662     | S |
| 6  | 663          | 661        | 642        | 643     | S |
| 7  | 670          | 671        | 672        | 673     | S |
| 8  | 600          | 601        | 610        | 611     | S |
| 9  | 612          | 2 613      | 620        | 622     | S |
| 10 | 623          | 621        | 602        | 603     | S |
| 11 | 1 630        | 631        | 632        | 633     | S |
| 12 | 2 5CC        | ) 5C1      | 5D0        | 5D1     | S |
| 13 | 3 5D2        | 2 5D3      | 5E0        | 5E2     | S |
| 14 | 4 5E3        | 3 5E1      | 5C2        | 5C3     | S |
| 15 | 5 5FC        | ) 5F1      | 5F2        | 5F3     | S |
| 10 |              |            | 590        | 591     | S |
| 17 | 7 592        | 2 593      | 5A0        | 5A2     | S |
| 18 | B 5A3        | 5A1        | 582        | 583     | S |
| 19 | 9 5в0        | ) 5B1      | 5B2        | 5B3     | S |
| 20 | 540          | ) 541      | 550        | 551     | S |
| 21 | 1 552        | 2 553      | 560        | 562     | S |
| 22 | 2 563        | 561        | 542        | 543     | S |
| 23 | 3 570        | ) 571      | 572        | 573     | S |
| 24 | 4 500        | 501        | 510        | 511     | S |
| 25 | 5 512        | 2 513      | 520        | 522     | S |
| 26 | 5 523        | 8 521      | 502        | 503     | S |
| 27 | 7 530        |            | 532        | 533     | S |
| 28 | 3 4CC        | ) 4C1      | 4D0        | 4D1     | S |
| 29 | 9 4D2        | 2 4D3      | 4E0        | 4E2     | S |
| 30 | ) 4E3        | 8 4E1      | 4C2        | 4C3     | S |
| 31 | 1 4FC        | ) 4F1      | 4F2        | 4F3     | S |
| 32 | 2 480        |            | 490        | 491     | S |
| 33 |              |            | 4A0        | 4A2     | S |
| 34 |              | 8 4A1      | 482        | 483     | S |
| 35 |              | ) 4B1      | 4B2        | 4B3     | S |
| 36 |              |            | 450        | 451     | S |
| 31 |              |            | 460        | 462     | S |
| 38 |              |            | 442        | 443     | S |
| 39 |              |            | 472        | 473     | S |
| 4( |              |            | 410        | 411     | S |
| 41 |              |            | 420        | 422     | S |
| 42 |              |            | 402        | 403     | S |
| 43 |              |            | 432        | 433     | S |
| 44 |              |            | 6C2        | 6C3     | S |
| 45 |              |            | 6D2        | 6D3     | S |
| 46 |              |            |            |         | C |
| 41 | 7 6E1        |            |            |         | C |
|    |              |            |            |         |   |

# 5 ICE CONTROL SOFTWARE ICS6008

# 5.1 ICS6008 Outline

The In-circuit Emulator ICE62R (ICE6200) connects the target board produced by the user via the EVA6008 and performs real time target system evaluation and debugging by passing through the RS-232C from the host computer and controlling it. The operation on the host computer side and ICE62R (ICE6200) control is done through the ICE Control Software ICS6008.

The ICS6008 has a set of numerous and highly functional emulation commands which provide sophisticated break function, on-the-fly data display, history display, etc., and so perform a higher level of debugging.

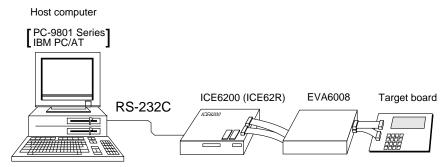

Fig. 5.1.1 Debugging system using ICE62R (ICE6200)

The functions of the ICE62R (ICE6200) and commands are same as for the E0C62 Family. Refer to the "E0C62 Family Development Tool Reference Manual" for details.

# 5.2 ICS6008 Restrictions

Take the following precautions when using the ICS6008.

## ROM Area

The ROM area is limited to a maximum address of 0FFFH. Assigning data above the 0FFFH address causes an error.

## RAM Area

The RAM area is limited to a maximum address of 3FFH. However, as the following addresses are in the unused area, designation of this area with the ICE commands produces an error.

Unused area: 240H–2CFH and 2D1H–2DFH (when 040H–06FH has been specified as the segment data memory through the mask option) 270H–2CFH and 2D1H–2DFH (when 240H–26FH has been specified as the segment data memory through the mask option)

(Refer to the "E0C6008 Technical Manual" for details.)

## Undefined Code

The SLP instruction is not specified for the E0C6008 and so cannot be used.

## OPTLD Command

In the ICS6008, OPTLD command can be used. This command is used to load HEX files (function option data and segment option data for LCD) in the EVA6008 memory with the ICE62R (ICE6200).

Load of function option data: #OPTLD, 1, C008XXX Load of segment option data: #OPTLD, 2, C008XXX

| OPTLD    | READ HEXA DATA FILE                                                                                                    |  |  |
|----------|----------------------------------------------------------------------------------------------------|--|--|
| Format   | #OPTLD, 1, <file name="">(1)         #OPTLD, 2, <file name="">(2)</file></file>                                                                                                    |  |  |
| Function | <ul> <li>Function</li> <li>(1) Load function option HEX file in the EVA6008 function option data memory. It is HEX file output by the function option generator and has intel HEX format.</li> <li>(2) Load segment option HEX file in the EVA6008 segment option data memory. It is HEX file output by the segment option generator and has intel HEX format.</li> </ul> |  |  |
| Examples | #OPTLD, 1, C008XXXII C008XXXF.HEX file is loaded in the function option data memory.<br>#OPTLD, 2, C008XXXII C008XXXS.HEX file is loaded in the segment option data memory.                                                                                                    |  |  |

# 5.3 ICS6008 Quick Reference

## ■ Starting command and input/output files

| Execution file:   | ICS6008.BAT<br>ICS6008.BAT | (ICS6008J.EXE)<br>(ICS6008W.EXE)                                                                                                    | for MS-DOS<br>for PC-DOS |
|-------------------|----------------------------|----------------------------------------------------------------------------------------------------|--------------------------|
| Starting command: | ICS6008 (ICS6008J)         |                                                                                                    | for MS-DOS               |
| Input file:       | C008XXXH.HE>               | <ul> <li>X (Object file, low-order)</li> <li>X (Object file, high-order)</li> <li>X (Data RAM file)</li> <li>X (Control file)</li> </ul> |                          |
| Output file:      | C008XXXH.HE>               | <ul> <li>K (Object file, low-order)</li> <li>X (Object file, high-order)</li> <li>X (Data RAM file)</li> <li>X (Control file)</li> </ul> |                          |

### Display example

|                                                                                                 | *** E0C6008 ICE | CONTROL SOF | WARE  | Ver 3. | 01 ***  |       |
|-------------------------------------------------------------------------------------------------|-----------------|-------------|-------|--------|---------|-------|
| EEEEEEEEE                                                                                       | PPPPPPP         | SSSSSSS     | 00000 | 0000   | NNN     | NNN   |
| EEEEEEEEE                                                                                       | PPPPPPPPPP      | SSS SSS     | 3 000 | 000    | NNNN    | NNN   |
| EEE                                                                                             | PPP PPP         | SSS SSS     | 3 000 | 000    | NNNNN   | NNN   |
| EEE                                                                                             | PPP PPP         | SSS         | 000   | 000    | NNNNN   | NNN   |
| EEEEEEEEE                                                                                       | PPPPPPPPPP      | SSSSSS      | 000   | 000    | NNN NNN | I NNN |
| EEEEEEEEE                                                                                       | PPPPPPPP        | SSSS        | 000   | 000    | NNN NN  | INNNN |
| EEE                                                                                             | PPP             | SSS         | 000   | 000    | NNN N   | INNNN |
| EEE                                                                                             | PPP             | SSS SSS     | 5 000 | 000    | NNN     | NNNN  |
| EEEEEEEEE                                                                                       | PPP             | SSSS SSS    | 000   | 000    | NNN     | NNN   |
| EEEEEEEE                                                                                        | PPP             | SSSSSSS     | 00000 | 0000   | NNN     | NN    |
| <pre>(C) COPYRIGHT 1991 SEIKO EPSON CORP. * ICE POWER ON RESET * * DIAGNOSTIC TEST OK * #</pre> |                 |             |       |        |         |       |

#### Start-up message

When ICS6008 is started, the start-up message is displayed, and a self-test is automatically performed. ICS6008 commands are awaited when the program is properly loaded and the # mark is displayed.

*indicates the Return key.* 

Debugging can be done by entering command after the # mark. The ICS6008 program is terminated by entering the Q (Quit) command.

#### Note Confirm that the cables connected properly, then operate the ICS6008.

## Error messages

| Error message                | Meaning                           | Recover procedure                                      |
|------------------------------|-----------------------------------|--------------------------------------------------------|
| * COMMUNICATION ERROR        | ICE62R (ICE6200) is disconnected  | Switch OFF the host power supply, connect cable, and   |
| OR ICE NOT READY *           | or power is OFF.                  | reapply power. Or switch ON power to ICE62R (ICE6200). |
| * TARGET DOWN (1) *          | Evaluation board is disconnected. | Switch OFF power to ICE, and connect the evaluation    |
|                              | (Check at power ON)               | board. Then, apply power to ICE62R (ICE6200).          |
| * TARGET DOWN (2) *          | Evaluation board is disconnected. | Switch OFF power to ICE, and connect the evaluation    |
|                              | (Check at command execution)      | board. Then, apply power to ICE62R (ICE6200).          |
| * UNDEFINED PROGRAM          | Undefined code is detected in the | Convert ROM and FD data with the cross assembler,      |
| CODE EXIST *                 | program loaded from ROM or FD.    | then restart the ICE62R (ICE6200).                     |
| * COMMAND ERROR *            | A miss occurs by command input.   | Reenter the proper command.                            |
| (No response after power on) | The ICE-to-HOST cable is          | Switch OFF the host power supply, connect cable,       |
|                              | disconnected on the host side.    | and reapply power.                                     |

| 1       Assemble       #A,a,a       Assemble command mnemonic code and store at address "a         2       Disassemble       #L,a1,a2,a       Contents of addresses a1 to a2 are disassembled and display         3       Dump       #DP,a1,a2,a       Contents of program area a1 to a2 are displayed         4       Fill       #FP,a1,a2,d,a       Data d is set in addresses a1 to a2 (program area)         #FD,a1,a2,d,a       Data d is set in addresses a1 to a2 (data area)         5       Set       #G,a,a         Run Mode       #TIM,a       Execution time and step counter selection         6       Trace       #T,a,n,a       Executes program while displaying results of step instruction from "a" address                                                                                                    |     |
|----------------------------------------------------------------------------------------------------|-----|
| 3       Dump       #DP,a1,a2 I       Contents of program area a1 to a2 are displayed         4       Fill       #FP,a1,a2,d I       Data d is set in addresses a1 to a2 (program area)         4       Fill       #FD,a1,a2,d I       Data d is set in addresses a1 to a2 (program area)         5       Set       #G,aI       Program is executed from the "a" address         6       Trace       #T,a,n I       Executes program while displaying results of step instruction                                                                                                    | ed  |
| #DD,a1,a2       Content of data area a1 to a2 are displayed         4       Fill       #FP,a1,a2,d       Data d is set in addresses a1 to a2 (program area)         #FD,a1,a2,d       Data d is set in addresses a1 to a2 (data area)         5       Set       #G,a       Program is executed from the "a" address         Run Mode       #TIM       Execution time and step counter selection         #OTF       On-the-fly display selection         6       Trace       #T,a,n                                                                                                    |     |
| 4       Fill       #FP,a1,a2,d l       Data d is set in addresses a1 to a2 (program area)         5       Set       #G,a l       Program is executed from the "a" address         6       Trace       #T,a,n l       Executes program while displaying results of step instruction                                                                                                    |     |
| #FD,a1,a2,d.       Data d is set in addresses a1 to a2 (data area)         5       Set       #G,a.         Fun Mode       #TIM.       Execution time and step counter selection         #OTF.       On-the-fly display selection         6       Trace       #T,a,n.                                                                                                    |     |
| 5       Set<br>Run Mode       #G,a,i       Program is executed from the "a" address         6       Trace       #TIM,i       Execution time and step counter selection         6       Trace       #T,a,n,i       Executes program while displaying results of step instruction                                                                                                    |     |
| Run Mode       #TIM I       Execution time and step counter selection         #OTF I       On-the-fly display selection         6       Trace       #T,a,n I         Executes program while displaying results of step instruction                                                                                                    |     |
| #OTF_I     On-the-fly display selection       6     Trace     #T,a,n_I       Executes program while displaying results of step instruction                                                                                                    |     |
| 6 Trace #T,a,n I Executes program while displaying results of step instruction                                                                                                    |     |
|                                                                                                    |     |
| from "a" address                                                                                                    | n   |
|                                                                                                    |     |
| #U,a,nDisplays only the final step of #T,a,n                                                                                                    |     |
| 7   Break   #BA,a I   Sets Break at program address "a"                                                                                                    |     |
| #BAR,a 🔳 Breakpoint is canceled                                                                                                    |     |
| #BD J Break condition is set for data RAM                                                                                                    |     |
| #BDR J Breakpoint is canceled                                                                                                    |     |
| #BR J Break condition is set for EVA6008 CPU internal registers                                                                                                    |     |
| #BRR I Breakpoint is canceled                                                                                                    |     |
| #BM J Combined break conditions set for program data RAM add                                                                                                    | ess |
| and registers                                                                                                    |     |
| #BMR I Cancel combined break conditions for program data ROM                                                                                                    |     |
| address and registers                                                                                                    |     |
| #BRES   All break conditions canceled                                                                                                    |     |
| #BC J Break condition displayed                                                                                                    |     |
| #BE J Enter break enable mode                                                                                                    |     |
| #BSYN J Enter break disable mode                                                                                                    |     |
| #BT 🔳 Set break stop/trace modes                                                                                                    |     |
| #BRKSEL,REM  Set BA condition clear/remain modes                                                                                                    |     |
| 8 Move #MP,a1,a2,a3 Contents of program area addresses a1 to a2 are moved to                                                                                                    |     |
| addresses a3 and after                                                                                                    |     |
| #MD,a1,a2,a3 I Contents of data area addresses a1 to a2 are moved to addresses a1 to a2 are moved to addresses a1 to a2 are mo | ses |
| a3 and after                                                                                                    |     |
| 9 Data Set #SP,a Data from program area address "a" are written to memory                                                                                                    |     |
| #SD,a Data from data area address "a" are written to memory                                                                                                    |     |
| 10   Change CPU   #DR I   Display EVA6008 CPU internal registers                                                                                                    |     |
| Internal #SR Set EVA6008 CPU internal registers                                                                                                    |     |
| Registers #I 🕘 Reset EVA6008 CPU                                                                                                    |     |
| #DXY J Display X, Y, MX and MY                                                                                                    |     |
| #SXY Set data for X and Y display and MX, MY                                                                                                    |     |

# ■ ICE62R (ICE6200) commands

| Item No. | Function   | Command Format  | Outline of Operation                                                                                                    |  |  |  |  |  |  |  |  |
|----------|------------|-----------------|----------------------------------------------------------------------------------------------------|--|--|--|--|--|--|--|--|
| 11       | History    | #H,p1,p2 🖵      | Display history data for pointer 1 and pointer 2                                                                                                    |  |  |  |  |  |  |  |  |
|          |            | #HB 🖵           | Display upstream history data                                                                                                    |  |  |  |  |  |  |  |  |
|          |            | #HG 🖵           | Display 21 line history data                                                                                                    |  |  |  |  |  |  |  |  |
|          |            | #HP J           | Display history pointer                                                                                                    |  |  |  |  |  |  |  |  |
|          |            | #HPS,a 🖵        | Set history pointer                                                                                                    |  |  |  |  |  |  |  |  |
|          |            | #HC,S/C/EJ      | Sets up the history information acquisition before (S),<br>before/after (C) and after (E)<br>Sets up the history information acquisition from program area |  |  |  |  |  |  |  |  |
|          |            |                 |                                                                                                    |  |  |  |  |  |  |  |  |
|          |            | #HA,a1,a2 🖵     |                                                                                                    |  |  |  |  |  |  |  |  |
|          |            |                 | a1 to a2                                                                                                    |  |  |  |  |  |  |  |  |
|          |            | #HAR,a1,a2 🖵    | Sets up the prohibition of the history information acquisition                                                                                             |  |  |  |  |  |  |  |  |
|          |            |                 | from program area a1 to a2                                                                                                    |  |  |  |  |  |  |  |  |
|          |            | #HAD J          | Indicates history acquisition program area                                                                                                    |  |  |  |  |  |  |  |  |
|          |            | #HS,a 🖵         | Retrieves and indicates the history information which executed                                                                                             |  |  |  |  |  |  |  |  |
|          |            |                 | a program address "a"                                                                                                    |  |  |  |  |  |  |  |  |
|          |            | #HSW,a 🖵        | Retrieves and indicates the history information which wrote or                                                                                             |  |  |  |  |  |  |  |  |
|          |            | #HSR,a 🖵        | read the data area address "a"                                                                                                    |  |  |  |  |  |  |  |  |
| 12       | File       | #RF,file 🖵      | Move program file to memory                                                                                                    |  |  |  |  |  |  |  |  |
|          |            | #RFD,file 🖵     | Move data file to memory                                                                                                    |  |  |  |  |  |  |  |  |
|          |            | #VF,file 🖵      | Compare program file and contents of memory                                                                                                    |  |  |  |  |  |  |  |  |
|          |            | #VFD,file 🖵     | Compare data file and contents of memory                                                                                                    |  |  |  |  |  |  |  |  |
|          |            | #WF,file 🖵      | Save contents of memory to program file                                                                                                    |  |  |  |  |  |  |  |  |
|          |            | #WFD,file 🖵     | Save contents of memory to data file                                                                                                    |  |  |  |  |  |  |  |  |
|          |            | #CL,file 🖵      | Load ICE62R (ICE6200) set condition from file                                                                                                    |  |  |  |  |  |  |  |  |
|          |            | #CS,file 🖵      | Save ICE62R (ICE6200) set condition to file                                                                                                    |  |  |  |  |  |  |  |  |
|          |            | #OPTLD,1,file 🖵 | Load function option data from file                                                                                                    |  |  |  |  |  |  |  |  |
|          |            | #OPTLD,2,file 🖵 | Load segment option data from file                                                                                                    |  |  |  |  |  |  |  |  |
| 13       | Coverage   | #CVDJ           | Indicates coverage information                                                                                                    |  |  |  |  |  |  |  |  |
|          |            | #CVR J          | Clears coverage information                                                                                                    |  |  |  |  |  |  |  |  |
| 14       | ROM Access | #RP J           | Move contents of ROM to program memory                                                                                                    |  |  |  |  |  |  |  |  |
|          |            | #VP J           | Compare contents of ROM with contents of program memory                                                                                                    |  |  |  |  |  |  |  |  |
|          |            | #ROM 🖵          | Set ROM type                                                                                                    |  |  |  |  |  |  |  |  |
| 15       | Terminate  | #QJ             | Terminate ICE and return to operating system control                                                                                                    |  |  |  |  |  |  |  |  |
|          | ICE        |                 |                                                                                                    |  |  |  |  |  |  |  |  |
| 16       | Command    | #HELP J         | Display ICE62R (ICE6200) instruction                                                                                                    |  |  |  |  |  |  |  |  |
|          | Display    |                 |                                                                                                    |  |  |  |  |  |  |  |  |
| 17       | Self       | #CHK J          | Report results of ICE62R (ICE6200) self diagnostic test                                                                                                    |  |  |  |  |  |  |  |  |
|          | Diagnosis  |                 |                                                                                                    |  |  |  |  |  |  |  |  |

I means press the RETURN key.

# 6 MASK DATA CHECKER MDC6008

# 6.1 MDC6008 Outline

The Mask Data Checker MDC6008 is a software tool which checks the program data (C008XXXH.HEX and C008XXXL.HEX) and option data (C008XXXF.DOC and C008XXXS.DOC) created by the user and creates the data file (C6008XXX.PAn) for generating mask patterns. The user must send the file generated through this software tool to Seiko Epson.

Moreover, MDC6008 has the capability to restore the generated data file (C6008XXX.PA0) to the original file format.

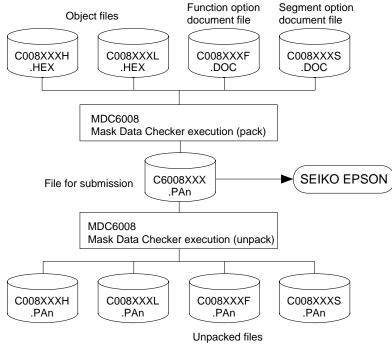

Fig. 6.1.1 MDC6008 execution flow

The operating method is same as for the E0C62 Family. Refer to the "E0C62 Family Development Tool Reference Manual" for details.

# 6.2 MDC6008 Quick Reference

# Starting command and input/output files

| Execution file:   | MDC6008.EXE                                                                                                    |                                |
|-------------------|----------------------------------------------------------------------------------------------------|--------------------------------|
| Starting command: | MDC6008 -                                                                                                    | I indicates the Return key.    |
| Input file:       | C008XXXL.HEX (Object file, low-order)<br>C008XXXH.HEX (Object file, high-order)<br>C008XXXF.DOC (Function option document file)<br>C008XXXS.DOC (Segment option document file)<br>C6008XXX.PAn (Packed file) | When packing<br>When unpacking |
| Output file:      | C6008XXX.PAn (Packed file)<br>C008XXXL.PAn (Object file, low-order)<br>C008XXXH.PAn (Object file, high-order)<br>C008XXXF.PAn (Function option document file)<br>C008XXXS.PAn (Segment option document file) | When packing<br>When unpacking |

## Display examples

|                                                    | *** E0C6008 PAG                                                                                                    | CK / UNP                                                  | ACK PR                                                | OGRAM Ve                                                     | r 2.00                                               | * * * |                                                                        |
|----------------------------------------------------|----------------------------------------------------------------------------------------------------|-----------------------------------------------------------|-------------------------------------------------------|--------------------------------------------------------------|------------------------------------------------------|-------|------------------------------------------------------------------------|
| EEEEEEEEE<br>EEE<br>EEE<br>EEEEEEEEEE<br>EEEEEEEEE | PPPPPPPP           PPPPPPPP           PPP           PPP           PPPPPPPPP           PPPPPPPP           PPP           PPP           PPP           PPP           PPP           PPP           PPP           PPP           PPP           PPP           PPP           PPP           PPP           PPP           PPP           PPP           PPP | SSSS<br>SSS<br>SSS<br>SSS<br>SSSS<br>SSSS<br>SSSS<br>SSSS | SSSS<br>SSS<br>SSS<br>SSS<br>SSS<br>SSS<br>SSS<br>SSS | 0000<br>000<br>000<br>000<br>000<br>000<br>000<br>000<br>000 | 000<br>000<br>000<br>000<br>000<br>000<br>000<br>000 |       | NNN<br>NNN<br>NNN<br>NNN<br>NNN<br>NNNN<br>NNNN<br>NNNN<br>NNNN<br>NNN |
|                                                    | (C) COPYRIGE                                                                                                    | HT 1990                                                   | SEIKO                                                 | EPSON CO                                                     | RP.                                                  |       |                                                                        |
|                                                    | OI                                                                                                    | PERATION                                                  | MENU                                                  |                                                              |                                                      |       |                                                                        |
|                                                    |                                                                                                    | 1. PA<br>2. UN                                            | .CK<br>IPACK                                          |                                                              |                                                      |       |                                                                        |
|                                                    | PLEASI                                                                                                    | E SELECT                                                  | NO.?                                                  |                                                              |                                                      |       |                                                                        |

| OPERATION MENU                                                       |
|----------------------------------------------------------------------|
| 1. PACK<br>2. UNPACK                                                 |
| 2. UNPACK                                                            |
| PLEASE SELECT NO.? 1(1)                                              |
| C008XXXH.HEX+                                                        |
| C008XXXL.HEX                                                         |
| C008XXXF.DOC+                                                        |
| C008XXXS.DOC+                                                        |
| PLEASE INPUT PACK FILE NAME (C6008XXX.PAn) ? <u>C60080A0.PA0</u> (2) |
| C0080A0H.HEX+                                                        |
| C0080A0L.HEX                                                         |
| C0080A0F.DOC+                                                        |
| C0080A0S.DOC+                                                        |

#### Start-up message

When MDC6008 is started, the start-up message and operation menu are displayed. Here, the user is prompted to select operation options.

#### Packing of data

- (1) Select "1.PACK" in the operation menu.
- (2) Enter the file name.

After submitting the data to Seiko Epson and there is a need to re-submit the data, increase the numeric value of "n" by one when the input is made. (Example: When re-submitting data after "C6008XXX.PA0" has been submitted, the pack file name should be entered as "C6008XXX.PA1".)

With this, the mask file (C6008XXX.PAn) is generated, and the MDC6008 program will be terminated. Submit this file to Seiko Epson.

Note Don't use the data generated with the -N option of the Cross Assembler (ASM6008) as program data. If the program data generated with the -N option of the Cross Assembler is packed, undefined program area is filled with FFH code. In this case, following message is displayed.

WARNING: FILLED <file\_name> FILE WITH FFH. --- OPERATION MENU ----1. PACK 2. UNPACK PLEASE SELECT NO.? 2 ...(1) PLEASE INPUT PACKED FILE NAME (C6008XXX.PAN) ? <u>C60080A0.PA0</u> ...(2) +------ C0080A0H.PA0 ------ C0080A0L.PA0 ------ C0080A0L.PA0 +------ C0080A0F.PA0 +------ C0080A0F.PA0

#### Unpacking of data

- (1) Select "2.UNPACK" in the operation menu.
- (2) Enter the packed file name.

With this, the mask data file (C6008XXX.PAn) is restored to the original file format, and the MDC6008 program will be terminated.

Since the extension of the file name remains as "PAn", it must be renamed back to its original form ("HEX" and "DOC") in order to re-debug or modify the restored file.

# Error messages

# Program data error

|    |          | E     | Error Message                | Explanation                                                |
|----|----------|-------|------------------------------|------------------------------------------------------------|
| 1. | HEX DATA | ERROR | : NOT COLON.                 | There is no colon.                                         |
| 2. | HEX DATA | ERROR | : DATA LENGTH. (NOT 00-20h)  | The data length of 1 line is not in the 00–20H range.      |
| 3. | HEX DATA | ERROR | : ADDRESS.                   | The address is beyond the valid range of the program ROM.  |
| 4. | HEX DATA | ERROR | : RECORD TYPE. (NOT 00)      | The record type of 1 line is not 00.                       |
| 5. | HEX DATA | ERROR | : DATA. (NOT 00-FFh)         | The data is not in the range between 00H and 0FFH.         |
| 6. | HEX DATA | ERROR | : TOO MANY DATA IN ONE LINE. | There are too many data in 1 line.                         |
| 7. | HEX DATA | ERROR | : CHECK SUM.                 | The checksum is not correct.                               |
| 8. | HEX DATA | ERROR | : END MARK.                  | The end mark is not : 00000001FF.                          |
| 9. | HEX DATA | ERROR | : DUPLICATE.                 | There is duplicate definition of data in the same address. |

# Function option data error

|    | Error Message                      | Explanation                                                   |
|----|------------------------------------|---------------------------------------------------------------|
| 1. | OPTION DATA ERROR : START MARK.    | The start mark is not "\OPTION". (during unpacking) *         |
| 2. | OPTION DATA ERROR : OPTION NUMBER. | The option number is not correct.                             |
| 3. | OPTION DATA ERROR : SELECT NUMBER. | The option selection number is not correct.                   |
| 4. | OPTION DATA ERROR : END MARK.      | The end mark is not "\\END" (packing) or "\END" (unpacking).* |

# Segment option data error

|    | Error Message                        | Explanation                                                   |  |  |  |  |  |  |
|----|--------------------------------------|---------------------------------------------------------------|--|--|--|--|--|--|
| 1. | SEGMENT DATA ERROR : START MARK.     | The start mark is not "\SEGMENT". (during unpacking) *        |  |  |  |  |  |  |
| 2. | SEGMENT DATA ERROR : DATA.           | The segment data is not correct.                              |  |  |  |  |  |  |
| 3. | SEGMENT DATA ERROR : SEGMENT NUMBER. | The SEG No. is not correct.                                   |  |  |  |  |  |  |
| 4. | SEGMENT DATA ERROR : SPEC.           | The output specification of the SEG terminal is not correct.  |  |  |  |  |  |  |
| 5. | SEGMENT DATA ERROR : END MARK.       | The end mark is not "\\END" (packing) or "\END" (unpacking).* |  |  |  |  |  |  |

## File error

|    | Error Message                              | Explanation                                                |
|----|--------------------------------------------|------------------------------------------------------------|
| 1. | <file_name> FILE IS NOT FOUND.</file_name> | The file is not found or the file number set in CONFIG.SYS |
|    |                                            | is less than 10.                                           |
| 2. | PACK FILE NAME (File_name) ERROR.          | The packed input format for the file name is wrong.        |
| 3. | PACKED FILE NAME (File_name) ERROR.        | The unpacked input format for the file name is wrong.      |

#### System error

| Error Message        | Explanation                    |  |  |  |  |
|----------------------|--------------------------------|--|--|--|--|
| 1. DIRECTORY FULL.   | The directory is full.         |  |  |  |  |
| 2. DISK WRITE ERROR. | Writing on the disk is failed. |  |  |  |  |

\* \ sometimes appears as ¥, depending on the personal computer being used.

# APPENDIX A. E0C6008 INSTRUCTION SET

|                | Mne-  |                 |   |   |   |   | Оре      | eratio | on Co | ode        |    |    |            |    | Flag                    |     |    |                                                                                                  |
|----------------|-------|-----------------|---|---|---|---|----------|--------|-------|------------|----|----|------------|----|-------------------------|-----|----|--------------------------------------------------------------------------------------------------|
| Classification | monic | Operand         | В | А | 9 | 8 | 7        | 6      | 5     | 4          | 3  | 2  | 1          | 0  | IDZC                    | Clo | ck | Operation                                                                                        |
| Branch         | PSET  | р               | 1 | 1 | 1 | 0 | 0        | 1      | 0     | p4         | p3 | p2 | p1         | p0 |                         | 5   | i  | NBP $\leftarrow$ p4, NPP $\leftarrow$ p3~p0                                                      |
| instructions   | JP    | s               | 0 | 0 | 0 | 0 | s7       | s6     | s5    | s4         | s3 | s2 | s1         | s0 |                         | 5   | ;  | PCB $\leftarrow$ NBP, PCP $\leftarrow$ NPP, PCS $\leftarrow$ s7~s0                               |
|                |       | C, s            | 0 | 0 | 1 | 0 | s7       | s6     | s5    | s4         | s3 | s2 | s1         | s0 |                         | 5   | i  | PCB $\leftarrow$ NBP, PCP $\leftarrow$ NPP, PCS $\leftarrow$ s7~s0 if C=1                        |
|                |       | NC, s           | 0 | 0 | 1 | 1 | s7       | s6     | s5    | s4         | s3 | s2 | s1         | s0 |                         | 5   | ;  | PCB $\leftarrow$ NBP, PCP $\leftarrow$ NPP, PCS $\leftarrow$ s7~s0 if C=0                        |
|                |       | Z, s            | 0 | 1 | 1 | 0 | s7       | s6     | s5    | s4         | s3 | s2 | s1         | s0 |                         | 5   | ;  | PCB $\leftarrow$ NBP, PCP $\leftarrow$ NPP, PCS $\leftarrow$ s7~s0 if Z=1                        |
|                |       | NZ, s           | 0 | 1 | 1 | 1 | s7       | s6     | s5    | s4         | s3 | s2 | s1         | s0 |                         | 5   | i  | PCB $\leftarrow$ NBP, PCP $\leftarrow$ NPP, PCS $\leftarrow$ s7~s0 if Z=0                        |
|                | JPBA  |                 | 1 | 1 | 1 | 1 | 1        | 1      | 1     | 0          | 1  | 0  | 0          | 0  |                         | 5   | i  | $PCB \leftarrow NBP, PCP \leftarrow NPP, PCSH \leftarrow B, PCSL \leftarrow A$                   |
|                | CALL  | s               | 0 | 1 | 0 | 0 | s7       | s6     | s5    | s4         | s3 | s2 | s1         | s0 |                         | 7   | '  | $M(SP-1) \leftarrow PCP, M(SP-2) \leftarrow PCSH, M(SP-3) \leftarrow PCSL+1$                     |
|                |       |                 |   |   |   |   |          |        |       |            |    |    |            |    |                         |     |    | SP $\leftarrow$ SP-3, PCP $\leftarrow$ NPP, PCS $\leftarrow$ s7~s0                               |
|                | CALZ  | s               | 0 | 1 | 0 | 1 | s7       | s6     | s5    | s4         | s3 | s2 | s1         | s0 |                         | 7   | '  | $M(SP-1) \leftarrow PCP, M(SP-2) \leftarrow PCSH, M(SP-3) \leftarrow PCSL+1$                     |
|                |       |                 |   |   |   |   |          |        |       |            |    |    |            |    |                         |     |    | SP $\leftarrow$ SP-3, PCP $\leftarrow$ 0, PCS $\leftarrow$ s7~s0                                 |
|                | RET   |                 | 1 | 1 | 1 | 1 | 1        | 1      | 0     | 1          | 1  | 1  | 1          | 1  |                         | 7   | ,  | $PCSL \leftarrow M(SP), PCSH \leftarrow M(SP+1), PCP \leftarrow M(SP+2)$                         |
|                |       |                 |   |   |   |   |          |        |       |            |    |    |            |    |                         |     |    | SP←SP+3                                                                                          |
|                | RETS  |                 | 1 | 1 | 1 | 1 | 1        | 1      | 0     | 1          | 1  | 1  | 1          | 0  |                         | 12  | 2  | $PCSL \leftarrow M(SP), PCSH \leftarrow M(SP+1), PCP \leftarrow M(SP+2)$                         |
|                |       |                 |   |   |   |   |          |        |       |            |    |    |            |    |                         |     |    | $SP \leftarrow SP+3, PC \leftarrow PC+1$                                                         |
|                | RETD  | l               | 0 | 0 | 0 | 1 | 17       | 16     | 15    | <i>l</i> 4 | 13 | 12 | <i>l</i> 1 | 10 |                         | 12  | 2  | $PCSL \leftarrow M(SP), PCSH \leftarrow M(SP+1), PCP \leftarrow M(SP+2)$                         |
|                |       |                 |   |   |   |   |          |        |       |            |    |    |            |    |                         |     |    | $SP \leftarrow SP+3, M(X) \leftarrow l3 \sim l0, M(X+1) \leftarrow l7 \sim l4, X \leftarrow X+2$ |
| System         | NOP5  |                 | 1 | 1 | 1 | 1 | 1        | 1      | 1     | 1          | 1  | 0  | 1          | 1  |                         | 5   | ;  | No operation (5 clock cycles)                                                                    |
| control        | NOP7  |                 |   |   |   |   | 1        |        |       | _          |    |    |            |    |                         | 7   | ,  | No operation (7 clock cycles)                                                                    |
| instructions   | HALT  |                 | - |   |   |   | 1        |        |       |            |    |    |            |    |                         | 5   | ;  | Halt (stop clock)                                                                                |
| Index          | INC   | X               | - |   |   |   | 1        |        |       | _          |    |    |            |    |                         | 5   | ;  | $X \leftarrow X + 1$                                                                             |
| operation      |       | Y               |   |   |   |   | 1        |        |       | _          |    | 0  |            | -  |                         | 5   | ;  | Y←Y+1                                                                                            |
| instructions   | LD    | X, x            | 1 | 0 | 1 | 1 | x7       | x6     | x5    | x4         | x3 | x2 | x1         | x0 |                         | 5   | ;  | $XH \leftarrow x7 \sim x4, XL \leftarrow x3 \sim x0$                                             |
|                |       | Y, y            | 1 | 0 | 0 | 0 | y7       | y6     | y5    | y4         | y3 | y2 | v1         | y0 |                         | 5   | ;  | YH←y7~y4, YL←y3~y0                                                                               |
|                |       | XP, r           | - |   |   |   | -        |        |       |            |    |    | · ·        | r0 |                         | 5   | ;  | XP←r                                                                                             |
|                |       | XH, r           |   |   |   |   | -        |        |       | _          |    |    |            | r0 |                         | 5   | ;  | XH←r                                                                                             |
|                |       | XL, r           | 1 | 1 | 1 | 0 | 1        | 0      | 0     | 0          | 1  | 0  | r1         | r0 |                         | 5   | i  | XL←r                                                                                             |
|                |       | YP, r           |   |   |   |   | -        |        |       | _          |    |    |            | r0 |                         | 5   | ;  | YP←r                                                                                             |
|                |       | YH, r           |   |   |   |   | 1        |        |       |            |    |    |            | -  |                         | 5   | -  | YH←r                                                                                             |
|                |       | YL, r           |   |   |   |   | -        |        |       |            |    |    |            | r0 |                         | 5   | ;  | YL←r                                                                                             |
|                |       | r, XP           |   |   |   |   | -        |        |       | _          |    |    |            | r0 |                         | 5   | -  | r←XP                                                                                             |
|                |       | r, XH           |   |   |   |   | -        |        |       |            |    |    |            | r0 |                         | 5   | +  | r←XH                                                                                             |
|                |       | r, XL           |   |   |   |   |          |        |       | -          |    |    |            | r0 |                         | 5   | +  | r←XL                                                                                             |
|                |       | r, YP           |   |   |   |   |          |        |       |            |    |    |            | r0 |                         | 5   | -  | r←YP                                                                                             |
|                |       | r, YH           |   |   |   |   |          |        |       | _          |    |    |            | r0 |                         | 5   | -  | r←YH                                                                                             |
|                |       | r, YL           |   |   |   |   |          |        |       | _          |    |    |            | r0 |                         | 5   | -  | r←YL                                                                                             |
|                | ADC   | XH, i           |   |   |   |   |          |        |       | _          |    |    |            | i0 | \$                      | -   | -  | XH XH+i3~i0+C                                                                                    |
|                |       | XII, I<br>XL, i |   |   |   |   |          |        |       | -          |    |    |            | i0 | ↓ ↓<br>↓ ↓              | -   | -  | XL ~ XL+i3~i0+C                                                                                  |
|                |       | YH, i           |   |   |   |   | 0        |        |       | _          |    |    |            |    | ↓ ↓<br>↓ ↓              |     | -  | YH ← YH+i3~i0+C                                                                                  |
|                |       | YL, i           |   |   |   |   | <u> </u> |        |       | _          |    |    |            | i0 | 1<br>1                  | -   | -  | YL ~YL+i3~i0+C                                                                                   |
|                |       | 11,1            | 1 | 0 | 1 | 0 | 0        | 0      | 1     | 1          | 13 | 12 | 11         | 10 | $\downarrow \downarrow$ | L / |    |                                                                                                  |

|                | Mne-  |         |   |   |   |   | Оре        | ratic      | n C | Code |    |            |            |            | Flag                               |              |     |     |                                                                              |
|----------------|-------|---------|---|---|---|---|------------|------------|-----|------|----|------------|------------|------------|------------------------------------|--------------|-----|-----|------------------------------------------------------------------------------|
| Classification | monic | Operand | В | А | 9 | 8 | 7          | 6          | 5   | 4    | 3  | 2          | 1          | 0          | IDZ                                | C            | Clo | ock | Operation                                                                    |
| Index          | СР    | XH, i   | 1 | 0 | 1 | 0 | 0          | 1          | 0   | 0    | i3 | i2         | i1         | i0         | 1                                  | ) (          | Ĩ   | 7   | XH-i3~i0                                                                     |
| operation      |       | XL, i   | 1 | 0 | 1 | 0 | 0          | 1          | 0   | 1    | i3 | i2         | i1         | i0         | 1                                  | ) (          | 1   | 7   | XL-i3~i0                                                                     |
| instructions   |       | YH, i   | 1 | 0 | 1 | 0 | 0          | 1          | 1   | 0    | i3 | i2         | i1         | i0         | 1                                  | ) ()         | 1   | 7   | YH-i3~i0                                                                     |
|                |       | YL, i   | 1 | 0 | 1 | 0 | 0          | 1          | 1   | 1    | i3 | i2         | i1         | i0         | 1                                  | € €          | Ĩ   | 7   | YL-i3~i0                                                                     |
| Data           | LD    | r, i    | 1 | 1 | 1 | 0 | 0          | 0          | r1  | r0   | i3 | i2         | i1         | i0         |                                    |              | 4   | 5   | r ←i3~i0                                                                     |
| transfer       |       | r, q    | 1 | 1 | 1 | 0 | 1          | 1          | 0   | 0    | r1 | r0         | q1         | q0         |                                    |              | 4   | 5   | $r \leftarrow q$                                                             |
| instructions   |       | A, Mn   | 1 | 1 | 1 | 1 | 1          | 0          | 1   | 0    | n3 | n2         | n1         | n0         |                                    |              | 4   | 5   | $A \leftarrow M(n3 \sim n0)$                                                 |
|                |       | B, Mn   | 1 | 1 | 1 | 1 | 1          | 0          | 1   | 1    | n3 | n2         | n1 :       | n0         |                                    |              | 4   | 5   | $B \leftarrow M(n3 \sim n0)$                                                 |
|                |       | Mn, A   | 1 | 1 | 1 | 1 | 1          | 0          | 0   | 0    | n3 | n2         | n1         | n0         |                                    |              | 4   | 5   | $M(n3 \sim n0) \leftarrow A$                                                 |
|                |       | Mn, B   | 1 | 1 | 1 | 1 | 1          | 0          | 0   | 1    | n3 | n2         | n1 :       | n0         |                                    |              | 4   | 5   | $M(n3 \sim n0) \leftarrow B$                                                 |
|                | LDPX  | MX, i   | 1 | 1 | 1 | 0 | 0          | 1          | 1   | 0    | i3 | i2         | i1         | i0         |                                    |              | 4   | 5   | $M(X) \leftarrow i3 \sim i0, X \leftarrow X+1$                               |
|                |       | r, q    | 1 | 1 | 1 | 0 | 1          | 1          | 1   | 0    | r1 | r0         | q1         | q0         |                                    |              | 4   | 5   | $r \leftarrow q, X \leftarrow X+1$                                           |
|                | LDPY  | MY, i   | 1 | 1 | 1 | 0 | 0          | 1          | 1   | 1    | i3 | i2         | i1         | i0         |                                    |              | 4   | 5   | $M(Y) \leftarrow i3 \sim i0, Y \leftarrow Y+1$                               |
|                |       | r, q    | 1 | 1 | 1 | 0 | 1          | 1          | 1   | 1    | r1 | r0         | q1         | q0         |                                    |              | 4   | 5   | $r \leftarrow q, Y \leftarrow Y+1$                                           |
|                | LBPX  | MX, l   | 1 | 0 | 0 | 1 | <i>l</i> 7 | <i>l</i> 6 | 15  | l4   | 13 | <i>l</i> 2 | <i>l</i> 1 | <i>l</i> 0 |                                    |              | 4   | 5   | $M(X) \leftarrow l3 \sim l0, M(X+1) \leftarrow l7 \sim l4, X \leftarrow X+2$ |
| Flag           | SET   | F, i    | 1 | 1 | 1 | 1 | 0          | 1          | 0   | 0    | i3 | i2         | i1         | i0         | $\uparrow \uparrow \uparrow$       | ` ↑          | Ĩ   | 7   | F←F∨i3~i0                                                                    |
| operation      | RST   | F, i    | 1 | 1 | 1 | 1 | 0          | 1          | 0   | 1    | i3 | i2         | i1         | i0         | $\downarrow \downarrow \downarrow$ | , ↓          | 1   | 7   | F←F∧i3~i0                                                                    |
| instructions   | SCF   |         | 1 | 1 | 1 | 1 | 0          | 1          | 0   | 0    | 0  | 0          | 0          | 1          |                                    | ſ            | 1   | 7   | C←1                                                                          |
|                | RCF   |         | 1 | 1 | 1 | 1 | 0          | 1          | 0   | 1    | 1  | 1          | 1          | 0          |                                    | $\downarrow$ | Ĩ   | 7   | C←0                                                                          |
|                | SZF   |         | 1 | 1 | 1 | 1 | 0          | 1          | 0   | 0    | 0  | 0          | 1          | 0          | 1                                  | `            | Ĩ   | 7   | Z←1                                                                          |
|                | RZF   |         | 1 | 1 | 1 | 1 | 0          | 1          | 0   | 1    | 1  | 1          | 0          | 1          | $\downarrow$                       | ,            | Ĩ   | 7   | Z←0                                                                          |
|                | SDF   |         | 1 | 1 | 1 | 1 | 0          | 1          | 0   | 0    | 0  | 1          | 0          | 0          | Ŷ                                  |              | Ĩ   | 7   | D←1 (Decimal Adjuster ON)                                                    |
|                | RDF   |         | 1 | 1 | 1 | 1 | 0          | 1          | 0   | 1    | 1  | 0          | 1          | 1          | $\downarrow$                       |              | 1   | 7   | D←0 (Decimal Adjuster OFF)                                                   |
|                | EI    |         | 1 | 1 | 1 | 1 | 0          | 1          | 0   | 0    | 1  | 0          | 0          | 0          | $\uparrow$                         |              | 1   | 7   | $I \leftarrow 1$ (Enables Interrupt)                                         |
|                | DI    |         | 1 | 1 | 1 | 1 | 0          | 1          | 0   | 1    | 0  | 1          | 1          | 1          | $\downarrow$                       |              | Ĩ   | 7   | $I \leftarrow 0$ (Disables Interrupt)                                        |
| Stack          | INC   | SP      | 1 | 1 | 1 | 1 | 1          | 1          | 0   | 1    | 1  | 0          | 1          | 1          |                                    |              | 4   | 5   | $SP \leftarrow SP + 1$                                                       |
| operation      | DEC   | SP      | 1 | 1 | 1 | 1 | 1          | 1          | 0   | 0    | 1  | 0          | 1          | 1          |                                    |              | 4   | 5   | SP← SP-1                                                                     |
| instructions   | PUSH  | r       | 1 | 1 | 1 | 1 | 1          | 1          | 0   | 0    | 0  | 0          | r1         | r0         |                                    |              | 4   | 5   | $SP \leftarrow SP-1, M(SP) \leftarrow r$                                     |
|                |       | XP      | 1 | 1 | 1 | 1 | 1          | 1          | 0   | 0    | 0  | 1          | 0          | 0          |                                    |              | 4   | 5   | $SP \leftarrow SP-1, M(SP) \leftarrow XP$                                    |
|                |       | XH      | 1 | 1 | 1 | 1 | 1          | 1          | 0   | 0    | 0  | 1          | 0          | 1          |                                    |              | 4   | 5   | $SP \leftarrow SP-1, M(SP) \leftarrow XH$                                    |
|                |       | XL      | 1 | 1 | 1 | 1 | 1          | 1          | 0   | 0    | 0  | 1          | 1          | 0          |                                    |              | 4   | 5   | $SP \leftarrow SP-1, M(SP) \leftarrow XL$                                    |
|                |       | YP      | 1 | 1 | 1 | 1 | 1          | 1          | 0   | 0    | 0  | 1          | 1          | 1          |                                    |              | 4   | 5   | $SP \leftarrow SP-1, M(SP) \leftarrow YP$                                    |
|                |       | YH      | 1 | 1 | 1 | 1 | 1          | 1          | 0   | 0    | 1  | 0          | 0          | 0          |                                    |              | 4   | 5   | $SP \leftarrow SP-1, M(SP) \leftarrow YH$                                    |
|                |       | YL      | 1 | 1 | 1 | 1 | 1          | 1          | 0   | 0    | 1  | 0          | 0          | 1          |                                    |              |     | 5   | $SP \leftarrow SP-1, M(SP) \leftarrow YL$                                    |
|                |       | F       | 1 | 1 | 1 | 1 | 1          | 1          | 0   | 0    | 1  | 0          | 1          | 0          |                                    |              | 4   | 5   | $SP \leftarrow SP-1, M(SP) \leftarrow F$                                     |
|                | POP   | r       | 1 | 1 | 1 | 1 | 1          | 1          | 0   | 1    | 0  | 0          | r1         | r0         |                                    |              | :   | 5   | $r \leftarrow M(SP), SP \leftarrow SP+1$                                     |
|                |       | XP      | 1 | 1 | 1 | 1 | 1          | 1          | 0   | 1    | 0  | 1          | 0          | 0          |                                    |              | 4   | 5   | $XP \leftarrow M(SP), SP \leftarrow SP+1$                                    |
|                |       | XH      | 1 | 1 | 1 | 1 | 1          | 1          | 0   | 1    | 0  | 1          | 0          | 1          |                                    |              | 4   | 5   | $XH \leftarrow M(SP), SP \leftarrow SP+1$                                    |
|                |       | XL      | 1 | 1 | 1 | 1 | 1          | 1          | 0   | 1    | 0  | 1          | 1          | 0          |                                    |              | :   | 5   | $XL \leftarrow M(SP), SP \leftarrow SP+1$                                    |
|                |       | YP      | 1 | 1 | 1 | 1 | 1          | 1          | 0   | 1    | 0  | 1          | 1          | 1          |                                    |              | 4   | 5   | $YP \leftarrow M(SP), SP \leftarrow SP+1$                                    |

| Classifiesting | Mne-  | 0       | Operation Code |   |   |   |   |   |    |    |    |    |    |    | Flag                                       | Ohark |   | Quartier                                                                                 |
|----------------|-------|---------|----------------|---|---|---|---|---|----|----|----|----|----|----|--------------------------------------------|-------|---|------------------------------------------------------------------------------------------|
| Classification | monic | Operand | В              | А | 9 | 8 | 7 | 6 | 5  | 4  | 3  | 2  | 1  | 0  | IDZC                                       | Clo   | ж | Operation                                                                                |
| Stack          | POP   | YH      | 1              | 1 | 1 | 1 | 1 | 1 | 0  | 1  | 1  | 0  | 0  | 0  |                                            | 5     | Ŋ | $YH \leftarrow M(SP), SP \leftarrow SP+1$                                                |
| operation      |       | YL      | 1              | 1 | 1 | 1 | 1 | 1 | 0  | 1  | 1  | 0  | 0  | 1  |                                            | 5     | Ŋ | $YL \leftarrow M(SP), SP \leftarrow SP+1$                                                |
| instructions   |       | F       | 1              | 1 | 1 | 1 | 1 | 1 | 0  | 1  | 1  | 0  | 1  | 0  | $\uparrow\uparrow\uparrow\uparrow\uparrow$ | 5     | F | $F \leftarrow M(SP), SP \leftarrow SP+1$                                                 |
|                | LD    | SPH, r  | 1              | 1 | 1 | 1 | 1 | 1 | 1  | 0  | 0  | 0  | r1 | r0 |                                            | 5     | S | SPH← r                                                                                   |
|                |       | SPL, r  | 1              | 1 | 1 | 1 | 1 | 1 | 1  | 1  | 0  | 0  | r1 | r0 |                                            | 5     | S | SPL ← r                                                                                  |
|                |       | r, SPH  | 1              | 1 | 1 | 1 | 1 | 1 | 1  | 0  | 0  | 1  | r1 | r0 |                                            | 5     | r | r←SPH                                                                                    |
|                |       | r, SPL  | 1              | 1 | 1 | 1 | 1 | 1 | 1  | 1  | 0  | 1  | r1 | r0 |                                            | 5     | r | r←SPL                                                                                    |
| Arithmetic     | ADD   | r, i    | 1              | 1 | 0 | 0 | 0 | 0 | r1 | r0 | i3 | i2 | i1 | i0 | ★ \$ \$                                    | 7     | r | r←r+i3~i0                                                                                |
| instructions   |       | r, q    | 1              | 0 | 1 | 0 | 1 | 0 | 0  | 0  | r1 | r0 | q1 | q0 | ★ ↓ ↓                                      | 7     | r | r←r+q                                                                                    |
|                | ADC   | r, i    | 1              | 1 | 0 | 0 | 0 | 1 | r1 | r0 | i3 | i2 | i1 | i0 | ★ ↓ ↓                                      | 7     | r | r←r+i3~i0+C                                                                              |
|                |       | r, q    | 1              | 0 | 1 | 0 | 1 | 0 | 0  | 1  | r1 | r0 | q1 | q0 | ★ ↓ ↓                                      | 7     | r | r←r+q+C                                                                                  |
|                | SUB   | r, q    | 1              | 0 | 1 | 0 | 1 | 0 | 1  | 0  | r1 | r0 | q1 | q0 | ★ ↓ ↓                                      | 7     | r | r←r-q                                                                                    |
|                | SBC   | r, i    | 1              | 1 | 0 | 1 | 0 | 1 | r1 | r0 | i3 | i2 | i1 | i0 | ★ \$ \$                                    | 7     | r | r←r-i3~i0-C                                                                              |
|                |       | r, q    | 1              | 0 | 1 | 0 | 1 | 0 | 1  | 1  | r1 | r0 | q1 | q0 | ★ ↓ ↓                                      | 7     | r | r←r-q-C                                                                                  |
|                | AND   | r, i    | 1              | 1 | 0 | 0 | 1 | 0 | r1 | r0 | i3 | i2 | i1 | i0 | \$                                         | 7     | r | r←r∧i3~i0                                                                                |
|                |       | r, q    | 1              | 0 | 1 | 0 | 1 | 1 | 0  | 0  | r1 | r0 | q1 | q0 | \$                                         | 7     | r | r←r∧q                                                                                    |
|                | OR    | r, i    | 1              | 1 | 0 | 0 | 1 | 1 | r1 | r0 | i3 | i2 | i1 | i0 | \$                                         | 7     | r | r←r√i3~i0                                                                                |
|                |       | r, q    | 1              | 0 | 1 | 0 | 1 | 1 | 0  | 1  | r1 | r0 | q1 | q0 | \$                                         | 7     | r | r←r∨q                                                                                    |
|                | XOR   | r, i    | 1              | 1 | 0 | 1 | 0 | 0 | r1 | r0 | i3 | i2 | i1 | i0 | \$                                         | 7     | r | r←r∀i3~i0                                                                                |
|                |       | r, q    | 1              | 0 | 1 | 0 | 1 | 1 | 1  | 0  | r1 | r0 | q1 | q0 | \$                                         | 7     | r | r←r∀q                                                                                    |
|                | СР    | r, i    | 1              | 1 | 0 | 1 | 1 | 1 | r1 | r0 | i3 | i2 | i1 | i0 | \$\$                                       | 7     | r | r-i3~i0                                                                                  |
|                |       | r, q    | 1              | 1 | 1 | 1 | 0 | 0 | 0  | 0  | r1 | r0 | q1 | q0 | \$\$                                       | 7     | r | r-q                                                                                      |
|                | FAN   | r, i    | 1              | 1 | 0 | 1 | 1 | 0 | r1 | r0 | i3 | i2 | i1 | i0 | \$                                         | 7     | r | r∧i3~i0                                                                                  |
|                |       | r, q    | 1              | 1 | 1 | 1 | 0 | 0 | 0  | 1  | r1 | r0 | q1 | q0 | \$                                         | 7     | r | r∧q                                                                                      |
|                | RLC   | r       | 1              | 0 | 1 | 0 | 1 | 1 | 1  | 1  | r1 | r0 | r1 | r0 | \$\$                                       | 7     | d | $d3 \leftarrow d2, d2 \leftarrow d1, d1 \leftarrow d0, d0 \leftarrow C, C \leftarrow d3$ |
|                | RRC   | r       | 1              | 1 | 1 | 0 | 1 | 0 | 0  | 0  | 1  | 1  | r1 | r0 | \$\$                                       | 5     | d | $d3 \leftarrow C, d2 \leftarrow d3, d1 \leftarrow d2, d0 \leftarrow d1, C \leftarrow d0$ |
|                | INC   | Mn      | 1              | 1 | 1 | 1 | 0 | 1 | 1  | 0  | n3 | n2 | n1 | n0 | \$\$                                       | 7     | N | $M(n3 \sim n0) \leftarrow M(n3 \sim n0) + 1$                                             |
|                | DEC   | Mn      | 1              | 1 | 1 | 1 | 0 | 1 | 1  | 1  | n3 | n2 | n1 | n0 | \$\$                                       | 7     | N | $M(n3 \sim n0) \leftarrow M(n3 \sim n0) - 1$                                             |
|                | ACPX  | MX, r   | 1              | 1 | 1 | 1 | 0 | 0 | 1  | 0  | 1  | 0  | r1 | r0 | ★ ↓ ↓                                      | 7     | N | $M(X) \leftarrow M(X) + r + C, X \leftarrow X + 1$                                       |
|                | ACPY  | MY, r   | 1              | 1 | 1 | 1 | 0 | 0 | 1  | 0  | 1  | 1  | r1 | r0 | ★ ↓ ↓                                      | 7     | N | $M(Y) \leftarrow M(Y) + r + C, Y \leftarrow Y + 1$                                       |
|                | SCPX  | MX, r   | 1              | 1 | 1 | 1 | 0 | 0 | 1  | 1  | 1  | 0  | r1 | r0 | ★ ↓ ↓                                      | 7     | N | $M(X) \leftarrow M(X)$ -r-C, $X \leftarrow X+1$                                          |
|                | SCPY  | MY, r   | 1              | 1 | 1 | 1 | 0 | 0 | 1  | 1  | 1  | 1  | r1 | r0 | <b>★</b> \$\$                              | 7     | N | $M(Y) \leftarrow M(Y)$ -r-C, $Y \leftarrow Y+1$                                          |
|                | NOT   | r       | 1              | 1 | 0 | 1 | 0 | 0 | r1 | r0 | 1  | 1  | 1  | 1  | \$                                         | 7     | r | $r \leftarrow \overline{r}$                                                              |

Abbreviations used in the explanations have the following meanings.

# Symbols associated with registers and memory

| Symbols t | ussociated with registers and memor.       | y    |  |  |  |
|-----------|--------------------------------------------|------|--|--|--|
| A         | A register                                 |      |  |  |  |
| В         | B register                                 |      |  |  |  |
| X         | XHL register                               |      |  |  |  |
|           | (low order eight bits of index register IX | C)   |  |  |  |
| Y         | YHL register                               |      |  |  |  |
|           | (low order eight bits of index register IY | ()   |  |  |  |
| XH        | XH register                                |      |  |  |  |
|           | (high order four bits of XHL register)     |      |  |  |  |
| XL        | XL register                                |      |  |  |  |
|           | (low order four bits of XHL register)      |      |  |  |  |
| YH        | YH register                                |      |  |  |  |
|           | (high order four bits of YHL register)     |      |  |  |  |
| YL        | YL register                                |      |  |  |  |
|           | (low order four bits of YHL register)      |      |  |  |  |
| SP        | Stack pointer SP                           |      |  |  |  |
| SPH       | High-order four bits of stack pointer SP   |      |  |  |  |
| SPL       | Low-order four bits of stack pointer SP    |      |  |  |  |
| MX, M(X)  | ) Data memory whose address is specified   | 1    |  |  |  |
|           | with index register IX                     |      |  |  |  |
| MY, M(Y)  | ) Data memory whose address is specified   | 1    |  |  |  |
|           | with index register IY                     |      |  |  |  |
| Mn, M(n)  | 2                                          |      |  |  |  |
|           | (address specified with immediate data n   | 1 of |  |  |  |
|           | 00H–0FH)                                   |      |  |  |  |
| M(SP)     | Data memory whose address is specified     | 1    |  |  |  |
|           | with stack pointer SP                      |      |  |  |  |
| r, q      | Two-bit register code                      |      |  |  |  |
|           | r, q is two-bit immediate data; according  | g to |  |  |  |
|           | the contents of these bits, they indicate  |      |  |  |  |
|           | registers A, B, and MX and MY (data        |      |  |  |  |
|           | memory whose addresses are specified w     | with |  |  |  |
|           | index registers IX and IY)                 | 1    |  |  |  |
|           | r q Regist                                 | er   |  |  |  |

|    | -  | C  | 7  | Register              |
|----|----|----|----|-----------------------|
| r1 | r0 | q1 | q0 | Register<br>specified |
| 0  | 0  | 0  | 0  | A                     |
| 0  | 1  | 0  | 1  | В                     |
| 1  | 0  | 1  | 0  | MX                    |
| 1  | 1  | 1  | 1  | MY                    |

## Symbols associated with program counter

| NBP  | New bank pointer            |
|------|-----------------------------|
| NPP  | New page pointer            |
| PCB  | Program counter bank        |
| PCP  | Program counter page        |
| PCS  | Program counter step        |
| PCSH | Four high order bits of PCS |
| PCSL | Four low order bits of PCS  |
|      |                             |

# Symbols associated with flags

| F            | Flag register (I, D, Z, C) |
|--------------|----------------------------|
| С            | Carry flag                 |
| Z            | Zero flag                  |
| D            | Decimal flag               |
| I            | Interrupt flag             |
| $\downarrow$ | Flag reset                 |
| $\uparrow$   | Flag set                   |
| \$           | Flag set or reset          |
|              |                            |

# Associated with immediate data

| р | Five-bit immediate data or label 00H–1FH   |
|---|--------------------------------------------|
| S | Eight-bit immediate data or label 00H–0FFH |
| 1 | Eight-bit immediate data 00H–0FFH          |
| i | Four-bit immediate data 00H–0FH            |
|   |                                            |

# Associated with arithmetic and other operations

|           | 1                                    |
|-----------|--------------------------------------|
| +         | Add                                  |
| -         | Subtract                             |
| $\wedge$  | Logical AND                          |
| $\vee$    | Logical OR                           |
| $\forall$ | Exclusive-OR                         |
| *         | Add-subtract instruction for decimal |
|           | operation when the D flag is set     |
|           |                                      |

# APPENDIX B. TROUBLESHOOTING

| Tool      | Problem                                                                                                    | Remedy measures                                              |
|-----------|----------------------------------------------------------------------------------------------------|--------------------------------------------------------------|
| ICE62R    | Nothing appears on the screen, or                                                                           | Check the following and remedy if necessary:                 |
| (ICE6200) | nothing works, after activation.                                                                            | • Is the RS-232C cable connected correctly?                  |
|           |                                                                                                    | • Is the RS-232C driver installed?                           |
|           |                                                                                                    | • Is SPEED.COM or MODE.COM on the disk?                      |
|           |                                                                                                    | • Is the execution file correct?                             |
|           |                                                                                                    | MS-DOS ICS6008J.EXE                                          |
|           |                                                                                                    | PC-DOS ICS6008W.EXE                                          |
|           |                                                                                                    | • Is the DOS version correct?                                |
|           |                                                                                                    | MS-DOS Ver. 3.1 or later                                     |
|           |                                                                                                    | PC-DOS Ver. 2.1 or later                                     |
|           |                                                                                                    | • Is the DIP switches that set the baud rate of the main     |
|           |                                                                                                    | ICE62R (ICE6200) unit set correctly?                         |
|           |                                                                                                    | • Is the breaker of the ICE62R (ICE6200) set to ON?          |
|           | The ICE6200 breaker tripped or the                                                                          | Check the following and remedy if necessary:                 |
|           | ICE62R fuse cut immediately after                                                                           | Are connectors F1 and F5 connected to the EVA6008            |
|           | activation.                                                                                                 | correctly?                                                   |
|           |                                                                                                    | • Is the target board power short-circuiting?                |
|           | <illegal ice6200="" version=""></illegal>                                                                   | The wrong version of ICE is being used.                      |
|           | appears on the screen immediately after                                                                     | Use the latest version.                                      |
|           | activation.                                                                                                 |                                                              |
|           | <illegal parameter<="" td="" version=""><td>The wrong version of ICS6008P.PAR is being used.</td></illegal> | The wrong version of ICS6008P.PAR is being used.             |
|           | FILE> appears on the screen immedi-                                                                         | Use the latest version.                                      |
|           | ately after activation.                                                                                     |                                                              |
|           | Immediate values A (10) and B (11)                                                                          | The A and B registers are reserved for the entry of A and B. |
|           | cannot be entered correctly with the A                                                                      | Write 0A and 0B when entering A (10) and B (11).             |
|           | command.                                                                                                    | <i>Example:</i> LD A, B Data in the B register is            |
|           |                                                                                                    | loaded into the A register.                                  |
|           |                                                                                                    | LD B, 0A Immediate value A is loaded                         |
|           |                                                                                                    | into the B register.                                         |
|           | <unused area=""> is displayed by the</unused>                                                               | This message is output when the address following one in     |
|           | SD command.                                                                                                 | which data is written is unused. It does not indicates       |
|           |                                                                                                    | problem. Data is correctly set in areas other than the read- |
|           |                                                                                                    | only area.                                                   |
|           | You can not do a real-time run in                                                                           | Since the CPU stops temporarily when breaking conditions     |
|           | break-trace mode.                                                                                           | are met, executing in a real-time is not performed.          |
|           | Output from the EVA is impossible                                                                           | Output is possible only in the real-time run mode.           |
|           | when data is written to the I/O memory                                                                      |                                                              |
|           | for Buzzer and Fout output with the                                                                         |                                                              |
|           | ICE command.                                                                                                |                                                              |
| SOG6008   | An R error occurs although the address                                                                      | Check the following and remedy if necessary:                 |
|           | is correctly set in the segment source                                                                      | • Does the address symbol use capital letters?               |
|           | file.                                                                                                    | • Are the output ports set for every two terminals?          |

| Tool    | Problem                              | Remedy measures                                            |
|---------|--------------------------------------|------------------------------------------------------------|
| ASM6008 | An R error occurs although the final | The cross assembler is designed to output "R error" every  |
|         | page is passed.                      | time the page is changed. Use a pseudo-instruction to set  |
|         |                                      | the memory, such as ORG or PAGE, to change the page.       |
|         |                                      | See "Memory setting pseudo-instructions" in the cross      |
|         |                                      | assembler manual.                                          |
| MDC6008 | Activation is impossible.            | Check the following and remedy if necessary:               |
|         |                                      | • Is the number of files set at ten or more in OS environ- |
|         |                                      | ment file CONFIG.SYS?                                      |
| EVA6008 | The EVA6008 does not work when it is | Check the following and remedy if necessary:               |
|         | used independently.                  | • Has the EPROM for F.HEX and S.HEX been replaced          |
|         |                                      | by the EPROM for the target?                               |
|         |                                      | • Is the EPROM for F.HEX and S.HEX installed correctly?    |
|         |                                      | • Is the appropriate voltage being supplied? (5V DC, 3A,   |
|         |                                      | or more)                                                   |
|         |                                      | • Are the program ROMs (H and L) installed correctly?      |
|         |                                      | • Is data written from address 4000H? (When the 27C256     |
|         |                                      | is used as the program ROM)                                |
|         | Target segment does not light.       | Check the following and remedy if necessary:               |
|         |                                      | • Is an EPROM with an access time of 250 ns or less being  |
|         |                                      | used for S.HEX.                                            |

# **EPSON** International Sales Operations

#### AMERICA

#### **EPSON ELECTRONICS AMERICA, INC.**

- HEADQUARTERS -1960 E. Grand Avenue El Segundo, CA 90245, U.S.A. Phone: +1-310-955-5300 Fax: +1-310-955-5400

#### - SALES OFFICES -

West 150 River Oaks Parkway San Jose, CA 95134, U.S.A. Phone: +1-408-922-0200 Fax: +1-408-922-0238

Central 1450 East American Lane, Suite 1550 Schaumburg, IL 60173, U.S.A. Phone: +1-847-517-7667 Fax: +1-847-517-7601

101 Virginia Street, Suite 290 Crystal Lake, IL 60014, U.S.A. Phone: +1-815-455-7630 Fax: +1-815-455-7633

Northeast 301 Edgewater Place, Suite 120 Wakefield, MA 01880, U.S.A. Phone: +1-781-246-3600 Fax: +1-781-246-5443

Southeast 4300 Six Forks Road, Suite 430 Raleigh, NC 27609, U.S.A. Phone: +1-919-781-7667 Fax: +1-919-781-6778

1700 Spinnaker Drive Alpharetta, GA 30005, U.S.A. Phone: +1-770-754-4872 Fax: +1-770-753-0601

## EUROPE

#### EPSON EUROPE ELECTRONICS GmbH

- HEADQUARTERS -Riesstrasse 15 80992 Muenchen, GERMANY Phone: +49-(0)89-14005-0 Fax: +49-(0)89-14005-110

#### - GERMANY -

### SALES OFFICE

Altstadtstrasse 176 51379 Leverkusen, GERMANY Phone: +49-(0)217-15045-0 Fax: +49-(0)217-15045-10

#### - UNITED KINGDOM -

**UK BRANCH OFFICE** 

G6 Doncastle House, Doncastle Road Bracknell, Berkshire RG12 8PE, ENGLAND Phone: +44-(0)1344-381700 Fax: +44-(0)1344-381701

#### - FRANCE -

#### FRENCH BRANCH OFFICE

1 Avenue de l' Atlantique, LP 915 Les Conquerants Z.A. de Courtaboeuf 2, F-91976 Les Ulis Cedex, FRANCE Phone: +33-(0)1-64862350 Fax: +33-(0)1-64862355

# ASIA

# - HONG KONG, CHINA -

EPSON HONG KONG LTD. 20/F., Harbour Centre, 25 Harbour Road Wanchai, HONG KONG Phone: +852-2585-4600 Fax: +852-2827-4346 Telex: 65542 EPSCO HX

#### - CHINA -

SHANGHAI EPSON ELECTRONICS CO., LTD.

4F, Bldg., 27, No. 69, Gui Jing Road Caohejing, Shanghai, CHINA Phone: 21-6485-5552 Fax: 21-6485-0775

# - TAIWAN, R.O.C. -

#### EPSON TAIWAN TECHNOLOGY & TRADING LTD.

 10F, No. 287, Nanking East Road, Sec. 3

 Taipei, TAIWAN, R.O.C.

 Phone: 02-2717-7360

 Fax: 02-2712-9164

 Telex: 24444

 EPSONTB

#### HSINCHU OFFICE

13F-3, No. 295, Kuang-Fu Road, Sec. 2 HsinChu 300, TAIWAN, R.O.C. Phone: 03-573-9900 Fax: 03-573-9169

#### - SINGAPORE -

#### EPSON SINGAPORE PTE., LTD.

No. 1 Temasek Avenue, #36-00 Millenia Tower, SINGAPORE 039192 Phone: +65-337-7911 Fax: +65-334-2716

#### - KOREA -

#### SEIKO EPSON CORPORATION KOREA OFFICE

50F, KLI 63 Bldg., 60 Yoido-Dong Youngdeungpo-Ku, Seoul, 150-010, KOREA Phone: 02-784-6027 Fax: 02-767-3677

#### - JAPAN -

#### SEIKO EPSON CORPORATION ELECTRONIC DEVICES MARKETING DIVISION

#### Electronic Device Marketing Department IC Marketing & Engineering Group

421-8, Hino, Hino-shi, Tokyo 191-8501, JAPAN Phone: +81-(0)42-587-5816 Fax: +81-(0)42-587-5624

## ED International Marketing Department I

(Europe & U.S.A.) 421-8, Hino, Hino-shi, Tokyo 191-8501, JAPAN Phone: +81-(0)42-587-5812 Fax: +81-(0)42-587-5564

# ED International Marketing Department II (Asia)

421-8, Hino, Hino-shi, Tokyo 191-8501, JAPAN Phone: +81-(0)42-587-5814 Fax: +81-(0)42-587-5110

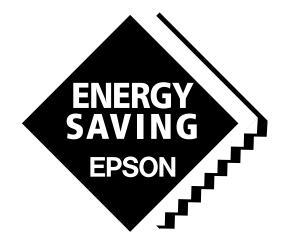

In pursuit of "**Saving**" **Technology**, Epson electronic devices. Our lineup of semiconductors, liquid crystal displays and quartz devices assists in creating the products of our customers' dreams. **Epson IS energy savings**.

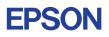

# SEIKO EPSON CORPORATION ELECTRONIC DEVICES MARKETING DIVISION

Electronic devices information on Epson WWW server